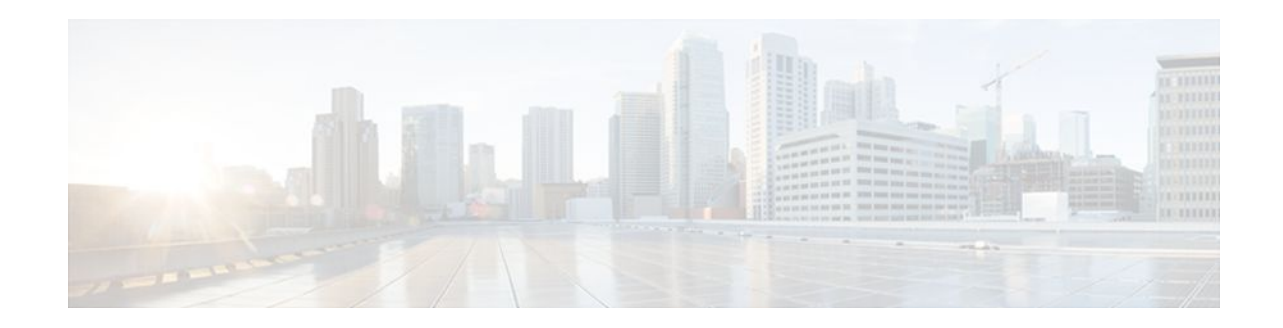

# **Configuring Conferencing and Transcoding for Voice Gateway Routers**

## **Last Updated: December 14, 2011**

This chapter describes the steps for enabling conferencing and transcoding support on Cisco IOS voice gateways in a Cisco Unified Communications Manager network. This feature provides enhanced multiservice support by enabling audioconference and transcode functions in voice gateway routers. Locating conference resources in the branch reduces WAN utilization and using transcoding services reduces bandwidth needs resulting in tangible cost savings.

Digital signal processor (DSP) farms provide conferencing and transcoding services using DSP resources on high-density digital voice/fax network modules.

### **Feature History for G.722-64 and iLBC Codec Support on Cisco Unified Communications Manager Express**

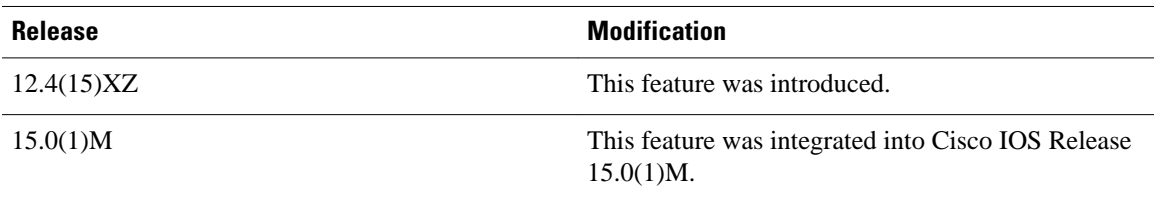

#### **Feature History for G.722-64 and iLBC Codec Support on Cisco UBEs, DSP Farms, and Voice Gateways**

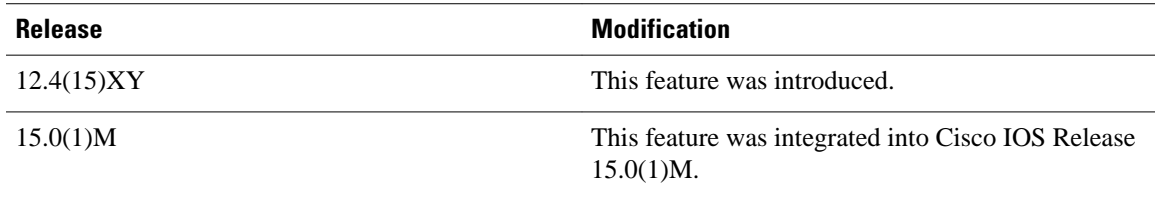

#### **Feature History for Universal Voice Transcoding Support for Cisco Unified Border Elements**

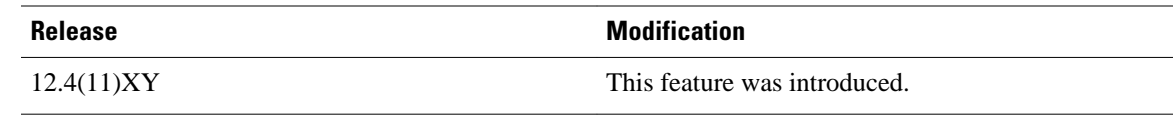

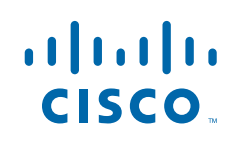

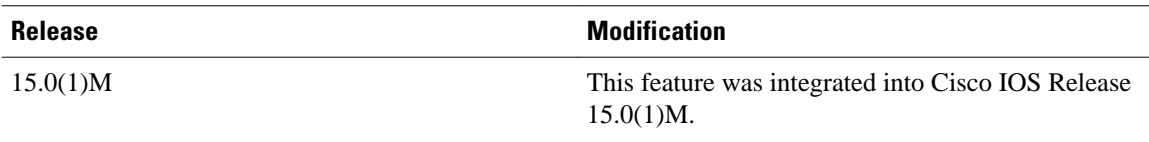

## **Feature History for Out-of-Band to In-Band DTMF Relay for Voice Gateway Routers**

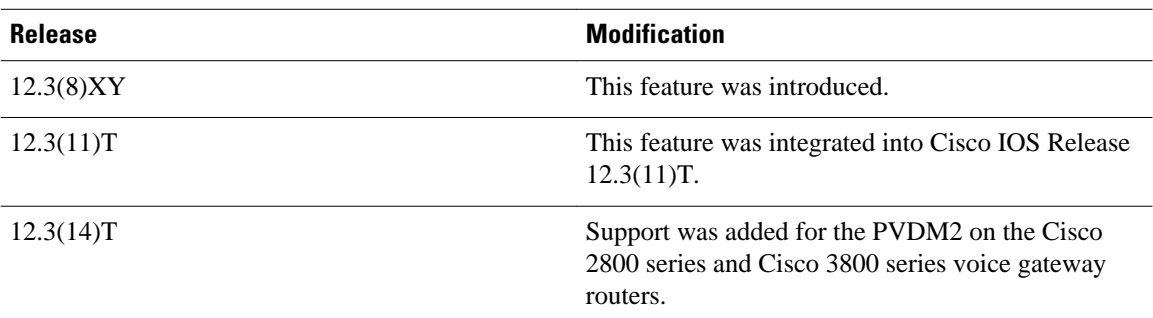

## **Feature History for Enhanced Conferencing and Transcoding for Voice Gateway Routers**

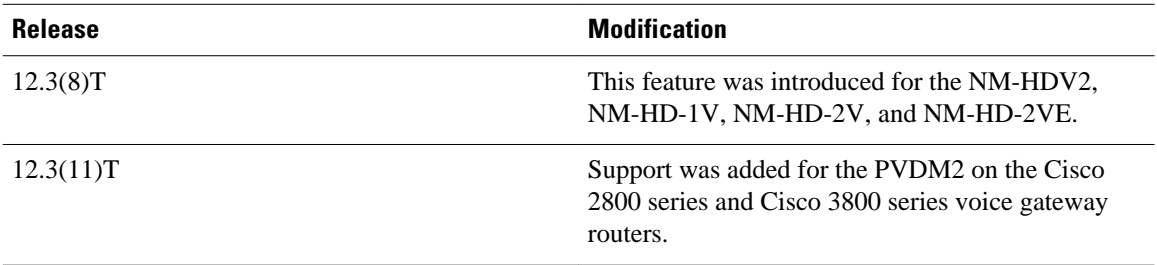

### **Feature History for Conferencing and Transcoding for Voice Gateway Routers**

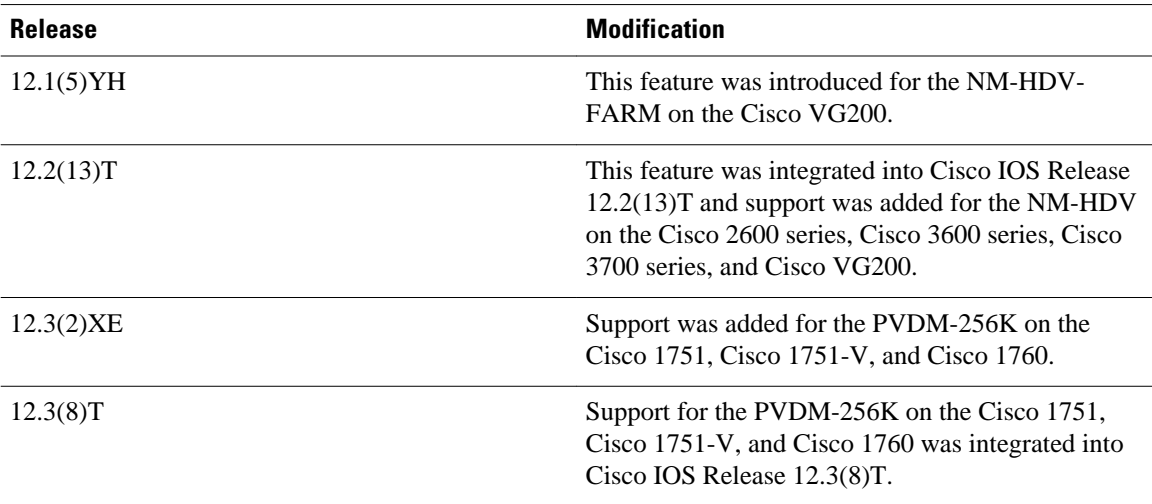

## **Finding Support Information for Platforms and Cisco IOS Software Images**

Use Cisco Feature Navigator to find information about platform support and Cisco IOS software image support. Access Cisco Feature Navigator at<http://www.cisco.com/go/fn>. You must have an account on

<span id="page-2-0"></span>Cisco.com. If you do not have an account or have forgotten your username or password, click **Cancel** at the login dialog box and follow the instructions that appear.

For more information about this and related Cisco IOS voice features, see the following:

- "Overview of Cisco Unified Communications Manager and Cisco IOS Interoperability" on page 13 .
- Entire Cisco IOS Voice Configuration Library--including library preface and glossary, other feature documents, and troubleshooting documentation--at [http://www.cisco.com/univercd/cc/td/doc/product/](http://www.cisco.com/univercd/cc/td/doc/product/software/ios123/123cgcr/voice_c/vcl.htm) [software/ios123/123cgcr/voice\\_c/vcl.htm](http://www.cisco.com/univercd/cc/td/doc/product/software/ios123/123cgcr/voice_c/vcl.htm) .
- Finding Feature Information, page 3
- Prerequisites for Conferencing and Transcoding for Voice Gateway Routers, page 3
- [Restrictions for Conferencing and Transcoding for Voice Gateway Routers](#page-4-0), page 5
- [Information About Conferencing and Transcoding for Voice Gateway Routers,](#page-5-0) page 6
- [How to Configure Conferencing and Transcoding for Voice Gateway Routers ,](#page-16-0) page 17
- [Configuration Examples for Conferencing and Transcoding,](#page-38-0) page 39
- [Where to Go Next,](#page-53-0) page 54
- [Additional References,](#page-54-0) page 55

## **Finding Feature Information**

Your software release may not support all the features documented in this module. For the latest feature information and caveats, see the release notes for your platform and software release. To find information about the features documented in this module, and to see a list of the releases in which each feature is supported, see the Feature Information Table at the end of this document.

Use Cisco Feature Navigator to find information about platform support and Cisco software image support. To access Cisco Feature Navigator, go to [www.cisco.com/go/cfn.](http://www.cisco.com/go/cfn) An account on Cisco.com is not required.

## **Prerequisites for Conferencing and Transcoding for Voice Gateway Routers**

#### **DSP Resources**

The router must be equipped with one or more of the following network modules or voice DSP modules to provide DSP resources for conferencing, transcoding, and hardware MTP services:

NM-HD-1V

NM-HD-2V

NM-HD-2VE

NM-HDV2

NM-HDV2-1T1/E1

NM-HDV2-2T1/E1

## $NM$ -HDV<sup>+</sup>

NM-HDV-FARM[Prerequisites for Conferencing and Transcoding for Voice Gateway Routers](#page-2-0), page 3

PVDM-256K[Prerequisites for Conferencing and Transcoding for Voice Gateway Routers,](#page-2-0) page 3

PVDM2 on Cisco 2800 series or Cisco 3800 series

### **Cisco Unified Communications Manager and Cisco IOS Release**

Minimum software requirements for type of network or voice module:

| <b>Module</b>                       | <b>Cisco Unified Communications</b><br><b>Manager version</b>                                                                                                    |                                         |  |
|-------------------------------------|----------------------------------------------------------------------------------------------------|-----------------------------------------|--|
| NM-HDV2, NM-<br><b>HD-1V/2V/2VE</b> | <b>Cisco Unified Communications</b><br>Manager 3.3(4) (formerly known<br>as Cisco CallManager 3.3(4)) or<br>later for conferencing and<br>transcoding, Cisco Unified<br>Communications Manager 4.0(1)<br>(formerly known as Cisco<br>CallManager $4.0(1)$ ) or later for<br><b>MTP</b>        | Cisco IOS Release 12.3(8)T or<br>later  |  |
| <b>PVDM2</b> (Cisco 2800 series)    | Cisco Unified Communications<br>Manager 3.3(5) (formerly known<br>as Cisco CallManager 3.3(5)) or<br>later for conferencing and<br>transcoding, Cisco Unified<br><b>Communications Manager</b><br>4.0(2a) (formerly known as Cisco<br>CallManager $4.0(2a)$ or later for<br><b>MTP</b>        | Cisco IOS Release 12.3(8)T4 or<br>later |  |
| <b>PVDM2</b> (Cisco 3800 series)    | <b>Cisco Unified Communications</b><br>Manager 3.3(5) (formerly known<br>as Cisco CallManager 3.3(5)) or<br>later for conferencing and<br>transcoding, Cisco Unified<br><b>Communications Manager</b><br>4.0(2a) (formerly known as Cisco<br>CallManager $4.0(2a)$ or later for<br><b>MTP</b> | Cisco IOS Release 12.3(11)T or<br>later |  |
| <b>NM-HDV</b>                       | <b>Cisco Unified Communications</b><br>Manager 3.2(2c) (formerly<br>known as Cisco CallManager<br>$3.2(2c)$ or later                                                                                                    | Cisco IOS Release 12.2(13)T or<br>later |  |

<sup>1</sup> Does not support hardware MTP services.

<span id="page-4-0"></span>• Conference bridge, transcoder, and MTP services must be configured in Cisco Unified Communications Manager. See the following chapters in the Cisco Unified Communications Manager Administration Guide :

Release 4.0(1):

- ["Conference Bridge Configuration"](http://www.cisco.com/univercd/cc/td/doc/product/voice/c_callmg/4_0/sys_ad/4_0_1/ccmcfg/b04cnbrg.htm)
	- ["Media Termination Point Configuration"](http://www.cisco.com/univercd/cc/td/doc/product/voice/c_callmg/4_0/sys_ad/4_0_1/ccmcfg/b04mtp.htm)
	- ["Transcoder Configuration"](http://www.cisco.com/univercd/cc/td/doc/product/voice/c_callmg/4_0/sys_ad/4_0_1/ccmcfg/b04trans.htm)

Release 3.3(4):

- ◦ ["Conference Bridge Configuration"](http://www.cisco.com/univercd/cc/td/doc/product/voice/c_callmg/3_3/sys_ad/3_3_4/ccmcfg/b04cnbrg.htm)
	- ["Transcoder Configuration"](http://www.cisco.com/univercd/cc/td/doc/product/voice/c_callmg/3_3/sys_ad/3_3_4/ccmcfg/b04trans.htm)

#### **Codecs**

End-user devices must be equipped with one of the following codecs:

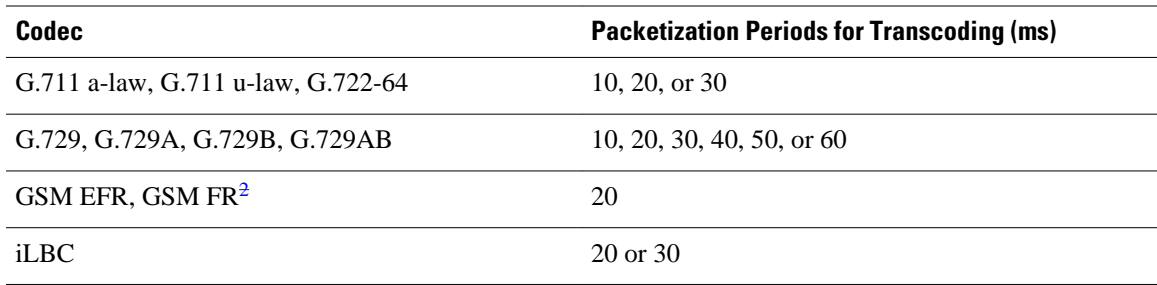

## **Restrictions for Conferencing and Transcoding for Voice Gateway Routers**

- DSP farm services communicate with Cisco Unified Communications Manager using Skinny Client Control Protocol (SCCP); other protocols are not supported.
- DSP farm services are not supported for Cisco Survivable Remote Site Telephony (SRST) or Cisco Unified Communications Manager Express.
- DSP farm services cannot be enabled for a slot on the Cisco 1700 series so the **dsp services dspfarm** command is not supported and cannot be configured for a voice card on the Cisco 1700 series.
- Conferencing is not supported on a Cisco 3640 using the NM-HD-1V, NM-HD-2V, or NM-HD-2VE.
- Simultaneous use of DSP farm services on the NM-HDV and NM-HDV2 is not supported.
- Hardware MTPs are not supported on the NM-HDV or NM-HDV-FARM.
- Hardware MTPs support only G.711 a-law and G.711 u-law. If you configure a profile as a hardware MTP, and you want to change the codec to other than G.711, you must first remove the hardware MTP by using the **no maximum sessions hardware** command.
- Software MTPs are supported on the NM-HDV only if the **dsp services dspfarm**command is not enabled on the voice card.
- Only one codec is supported for each MTP profile. To support multiple codecs, you must define a separate MTP profile for each codec.

<sup>2</sup> Supported for NM-HDV2 and NM-HD-1V/2V/2VE only

- If an MTP call is received but MTP is not configured, transcoding is used if resources are available.
- Dynamic conference and transcoding resource allocation is not supported.
- Fax is not supported for transcoding.

## <span id="page-5-0"></span>**Information About Conferencing and Transcoding for Voice Gateway Routers**

To configure Cisco conferencing and transcoding, you should understand the following concepts:

- DSP Farms, page 6
- DSP Farm Profiles, page 6
- [Conferencing](#page-6-0), page 7
- [Transcoding,](#page-6-0) page 7
- [Media Termination Point,](#page-7-0) page 8
- [Conferencing and Transcoding Features on the NM-HDV2 and NM-HD-1V 2V 2VE](#page-8-0), page 9
- [Conferencing and Transcoding Features on the NM-HDV,](#page-8-0) page 9
- [Conferencing and Transcoding Features on the Cisco 1751 and Cisco 1760,](#page-9-0) page 10
- [Allocation of DSP Resources](#page-9-0), page 10

## **DSP Farms**

A DSP farm is the collection of DSP resources available for conferencing, transcoding, and MTP services. DSP farms are configured on the voice gateway and managed by Cisco Unified Communications Manager through Skinny Client Control Protocol (SCCP).

The DSP farm can support a combination of transcoding sessions, MTP sessions, and conferences simultaneously. The DSP farm maintains the DSP resource details locally. Cisco Unified Communications Manager requests conferencing or transcoding services from the gateway, which either grants or denies these requests, depending on resource availability. The details of whether DSP resources are used, and which DSP resources are used, are transparent to Cisco Unified Communications Manager.

The DSP farm uses the DSP resources in network modules on Cisco routers to provide voice-conferencing, transcoding, and hardware MTP services.

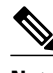

**Note** Hardware MTP services are not supported on the NM-HDV.

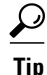

**Tip** To determine how many DSP resources your router supports, see the [Allocation of DSP Resources,](#page-9-0) page 10.

## **DSP Farm Profiles**

DSP-farm profiles are created to allocate DSP-farm resources. Under the profile you select the service type (conference, transcode, MTP), associate an application, and specify service-specific parameters such as codecs and maximum number of sessions. A DSP-farm profile allows you to group DSP resources based on the service type. Applications associated with the profile, such as SCCP, can use the resources allocated

under the profile. You can configure multiple profiles for the same service, each of which can register with one Cisco Unified Communications Manager group. The profile ID and service type uniquely identify a profile, allowing the profile to uniquely map to a Cisco Unified Communications Manager group that contains a single pool of Cisco Unified Communications Manager servers.

## <span id="page-6-0"></span>**Conferencing**

Voice conferencing involves adding several parties to a phone conversation. In a traditional circuitswitched voice network, all voice traffic passes through a central device such as a PBX. Conference services are provided within this central device. In contrast, IP phones normally send voice signals directly between phones, without the need to go through a central device. Conference services, however, require a network-based conference bridge.

In an IP telephony network using Cisco Unified Communications Manager, the Conferencing and Transcoding for Voice Gateway Routers feature provides the conference-bridging service. Cisco Unified Communications Manager uses a DSP farm to mix voice streams from multiple participants into a single conference-call stream. The mixed stream is played out to all conference attendees, minus the voice of the receiving attendee.

The following conferencing features are supported:

- A conference can be either of the following types:
	- Ad hoc--The person controlling the conference presses the telephone conference button and adds callers one by one.
	- Meet me--Participants call in to a central number and are joined in a single conference.
- Participants whose end devices use different codec types are joined in a single conference; no additional transcoding resource is needed.

This feature provides voice conferencing at the remote site, without the need for access to the central site (see the figure below).

#### *Figure 1 Conferencing Service*

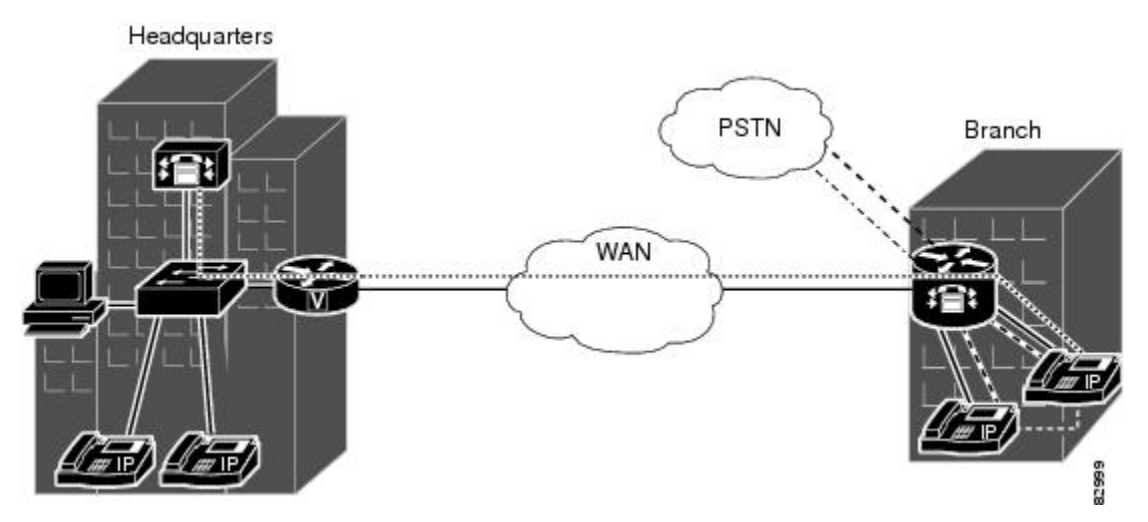

## **Transcoding**

Transcoding compresses and decompresses voice streams to match endpoint-device capabilities. Transcoding is required when an incoming voice stream is digitized and compressed (by means of a codec) <span id="page-7-0"></span>to save bandwidth, but the local device does not support that type of compression. Ideally, all IP telephony devices would support the same codecs, but this is not the case. Rather, different devices support different codecs.

Transcoding is processed by DSPs on the DSP farm; sessions are initiated and managed by Cisco Unified Communications Manager which also refers to transcoders as hardware MTPs.

This feature provides transcoding at the remote site, without the need for access to the central site (see the figure below).

#### *Figure 2 Transcoding Service*

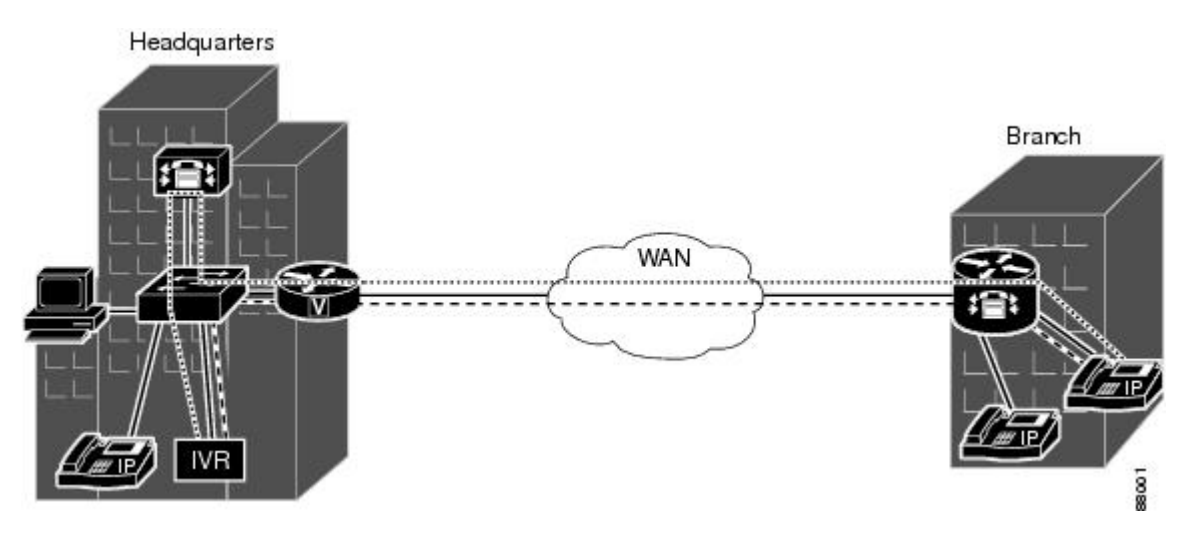

## **Media Termination Point**

A Media Termination Point (MTP) bridges the media streams between two connections allowing Cisco Unified Communications Manager to relay calls that are routed through SIP or H.323 endpoints.

The following MTP resources are supported for Cisco Unified Communications Manager 4.0 (formerly known as Cisco CallManager 4.0) and later releases:

- Software MTP--Software-only implementation that does not use a DSP resource for endpoints using the same codec and the same packetization time.
- Hardware MTP--Hardware-only implementation that uses a DSP resource for endpoints using the same G.711 codec but a different packetization time. The repacketization requires a DSP resource so it cannot be done by software only. Cisco Unified Communications Manager also uses the term software MTP when referring to a hardware MTP.
- Transcoder as MTP--Implementation that uses a DSP resource for endpoints using the same G.711 codec (on both legs) or a mixture of different supported codecs. This functionality is used by Cisco Unified Communications Manager to view the transcoders as usable MTP resources (if they are available in the pool) and enables Cisco Unified Communications Manager to use MTP resources more effectively when a call is deemed to use a transcoder and an MTP resource at the same time.

For MTP and transcoding, the DSP farm supports only two IP streams connected to each other at a time. If more than two streams need connecting, the streams must be connected using conferencing.

## <span id="page-8-0"></span>**Conferencing and Transcoding Features on the NM-HDV2 and NM-HD-1V 2V 2VE**

#### **Conferencing**

- Cisco Unified Communications Manager meet-me and ad-hoc conferences with up to eight participants each
- Up to 50 eight-party conferences on a single NM-HDV2, up to 24 eight-party conferences on a single NM-HD-2VE, and up to 8 eight-party conferences on a single NM-HD-1V/2V
- Participants using G.711 and G.729 codecs joined in a single conference; no additional transcoding resources are needed to include the disparate codec types
- Easy deployment of conference resources in routers across the network, reducing WAN use and improving voice-network performance

#### **Transcoding**

- Transcoding between G.711 and G.729, G.729a, G.729b, G.729ab, GSM FR, and GSM EFR codecs
- Up to 128 transcoding sessions on a single NM-HDV2

#### **MTP**

- Software-only implementation that does not use a DSP resource for endpoints with the same codec and the same packetization time.
- Hardware-only implementation using a DSP resource for endpoints with the same G.711 codec but a different packetization time.

## **Conferencing and Transcoding Features on the NM-HDV**

#### **Conferencing**

- Cisco Unified Communications Manager meet-me and ad-hoc conferences with up to six participants each
- Up to 15 six-party conferences on a single NM-HDV
- Participants using G.711 and G.729 codecs joined in a single conference; no additional transcoding resources are needed to include the disparate codec types
- Easy deployment of conference resources in routers across the network, reducing WAN use and improving voice-network performance

#### **Transcoding**

- Transcoding between G.711 and G.729, G.729a, G.729b, and G.729ab codecs
- Up to 60 transcoding sessions on a single NM-HDV

## <span id="page-9-0"></span>**Conferencing and Transcoding Features on the Cisco 1751 and Cisco 1760**

### **Conferencing**

- Cisco Unified Communications Manager meet-me and ad-hoc conferences with up to six participants each
- Up to 5 six-party conferences
- One conference on a single DSP
- Participants using G.711 and G.729 codecs joined in a single conference; no additional transcoding resources are needed to include the disparate codec types
- Easy deployment of conference resources in routers across the network, reducing WAN use and improving voice-network performance

#### **Transcoding**

- Transcoding between G.711 and G.729, G.729a, G.729b, and G.729ab codecs
- Up to 16 transcoding sessions on the Cisco 1751
- Up to 20 transcoding sessions on the Cisco 1760
- Two transcoding sessions on a single DSP

## **Allocation of DSP Resources**

You must allocate DSP resources on two levels:

- Within the voice network module, between the DSP farm and your voice trunk group that handles standard voice termination
- Within the DSP farm, between transcoding and voice-conferencing services
- Allocation of DSP Resources Within the Voice Network Module, page 10
- Allocation of DSP Resources Within the DSP Farm, page 10
- [Conferencing and Transcoding Session Capacities,](#page-11-0) page 12
- [NM-HDV System Capacities,](#page-13-0) page 14

## **Allocation of DSP Resources Within the Voice Network Module**

You allocate DSP resources either to voice termination of the voice trunk group or to the DSP farm. Occasionally these allocations can conflict.

If you previously allocated DSP resources to voice termination and you now try to configure a DSP farm, you might find that insufficient DSP resources are available. Conversely, if you previously allocated DSP resources to a DSP farm and you now try to configure a trunk group, you might find that insufficient DSP resources are available.

If your requested configuration is rejected, you have two options:

- Insert more DSPs on the voice network module (NM-HDV or NM-HDV2)
- Allocate a different voice network module for either the DSP farm or the trunk group

## **Allocation of DSP Resources Within the DSP Farm**

You should know the following about your system:

- Number of DSPs required to handle your anticipated number of conference calls and transcoding sessions
- Number of DSPs that your system can support

DSP resources can reside in packet-voice DSP modules (PVDMs) installed in voice network modules, for example the NM-HDV2, or directly in the network module, for example the NM-HD-2V. Cisco 2800 series and 3800 series voice gateway routers have onboard DSP resources located on PVDM2s installed directly on the motherboard. Your router supports one or more voice network modules.

The table below lists the total DSPs that are supported on a fully-loaded voice network module.

*Table 1 Total DSPs Supported Per Voice Network Module*

| <b>Network Module</b> | <b>Maximum DSPs per</b><br><b>PVDM2/PVDM</b> | <b>Maximum PVDM2s/</b><br><b>PVDMs per Network</b><br><b>Module</b> | <b>Maximum DSPs</b> |
|-----------------------|----------------------------------------------|---------------------------------------------------------------------|---------------------|
| NM-HDV2               | 4                                            | 4                                                                   | 16                  |
| $NM-HD-1V/2V$         |                                              |                                                                     |                     |
| NM-HD-2VE             |                                              |                                                                     | 3                   |
| NM-HDV                | 3                                            | 5                                                                   | 15                  |

The table below lists the total number of network modules that are supported per router.

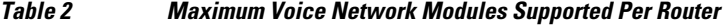

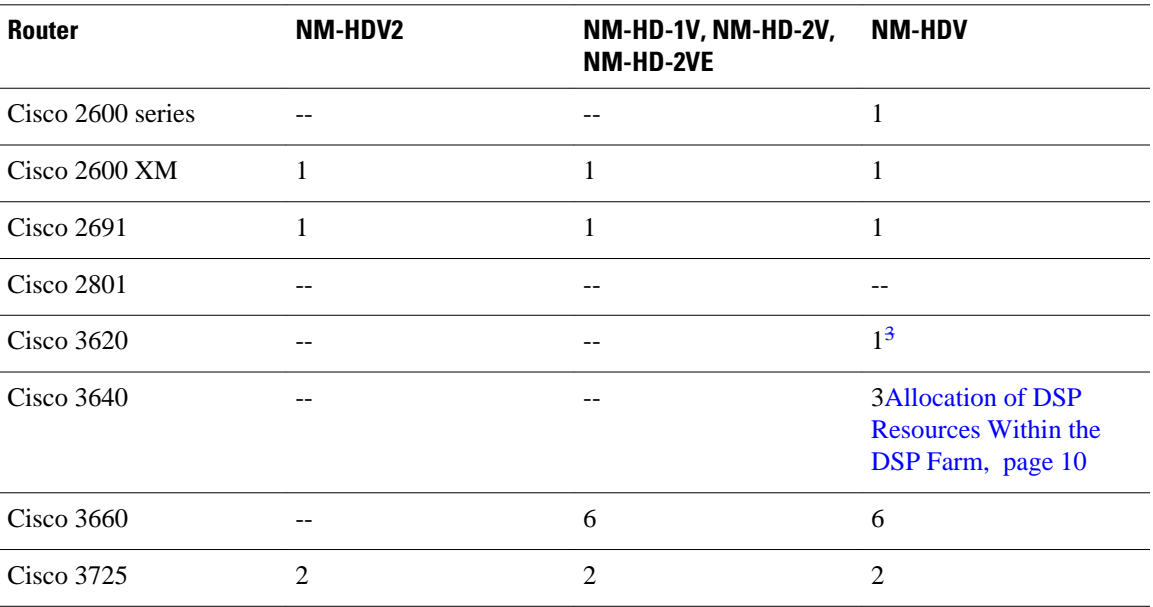

<sup>3</sup> Although the chassis has a slot for an additional module, it cannot operate with more than the specified number.

<span id="page-11-0"></span>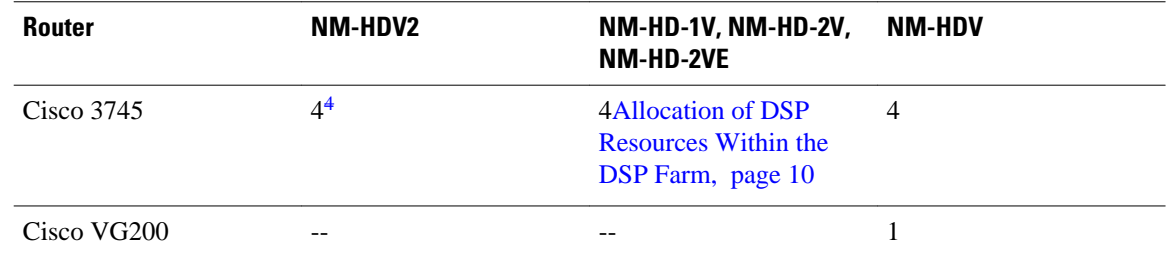

## **Conferencing and Transcoding Session Capacities**

Each DSP is individually configurable to support either conferencing or transcoding and standard voice termination. The total number of conferencing, transcoding, and voice termination sessions is limited by the capacity of the entire system, which includes the DSPs, hardware platform, physical voice interface, and Cisco Unified Communications Manager.

The tables below list the maximum number of conference calls and transcoding sessions that DSPs can handle, in theory. Actual capacity may be less based on the total system design.

*Table 3 DSP Theoretical Session Capacities*

| <b>Application</b> | <b>NM-HD-1V/2V (1</b> | <b>NM-HD-2VE (3)</b>          | <b>NM-HDV2 (16</b>                 | 2801/2811 (2                  | 2821/2851 (3                       | 3825, 3845 (4                      |
|--------------------|-----------------------|-------------------------------|------------------------------------|-------------------------------|------------------------------------|------------------------------------|
|                    | DSP)                  | DSP <sub>s</sub>              | DSP <sub>s</sub> )                 | <b>PVDM2-64)</b>              | <b>PVDM2-64)</b>                   | <b>PVDM2-64)</b>                   |
| Conferencing       |                       |                               |                                    |                               |                                    |                                    |
| G.711              | 8 sessions (64)       | 24 sessions (192)             | $50$ sessions $(400)$              | $50$ sessions $(400)$         | $50$ sessions $(400)$              | $50$ sessions $(400)$              |
|                    | conferees)            | conferees)                    | conferees)                         | conferees)                    | conferees)                         | conferees)                         |
| G.722-64           | 2 sessions (16)       | 6 sessions (48)               | 32 sessions (256)                  | 16 sessions $(128)$           | 24 sessions (192)                  | 32 sessions (256)                  |
|                    | conferees)            | conferees)                    | conferees)                         | conferees)                    | conferees)                         | conferees)                         |
| G.729              | 2 sessions $(16)$     | 6 sessions (48)               | 32 sessions (256)                  | 16 sessions $(128)$           | 24 sessions (192)                  | $32$ sessions $(256)$              |
|                    | conferees)            | conferees)                    | conferees)                         | conferees)                    | conferees)                         | conferees)                         |
| <b>GSM FR</b>      |                       | 2 sessions (16)<br>conferees) | 14 sessions (112)<br>conferees)    | 7 sessions (56)<br>conferees) | $10$ sessions $(80)$<br>conferees) | 14 sessions $(112)$<br>conferees)  |
| <b>GSM EFR</b>     |                       | 1 session $(8)$<br>conferees) | $10$ sessions $(80)$<br>conferees) | 5 sessions (40)<br>conferees) | 8 sessions (64)<br>conferees)      | $10$ sessions $(80)$<br>conferees) |
| iLBC               | 1 session (8)         | 3 sessions (24)               | 16 sessions $(128)$                | 8 sessions (64)               | 12 sessions (96)                   | 16 sessions $(128)$                |
|                    | conferees)            | conferees)                    | conferees)                         | conferees)                    | conferees)                         | conferees)                         |

Transcoding

<sup>4</sup> Provided processor resources are available.

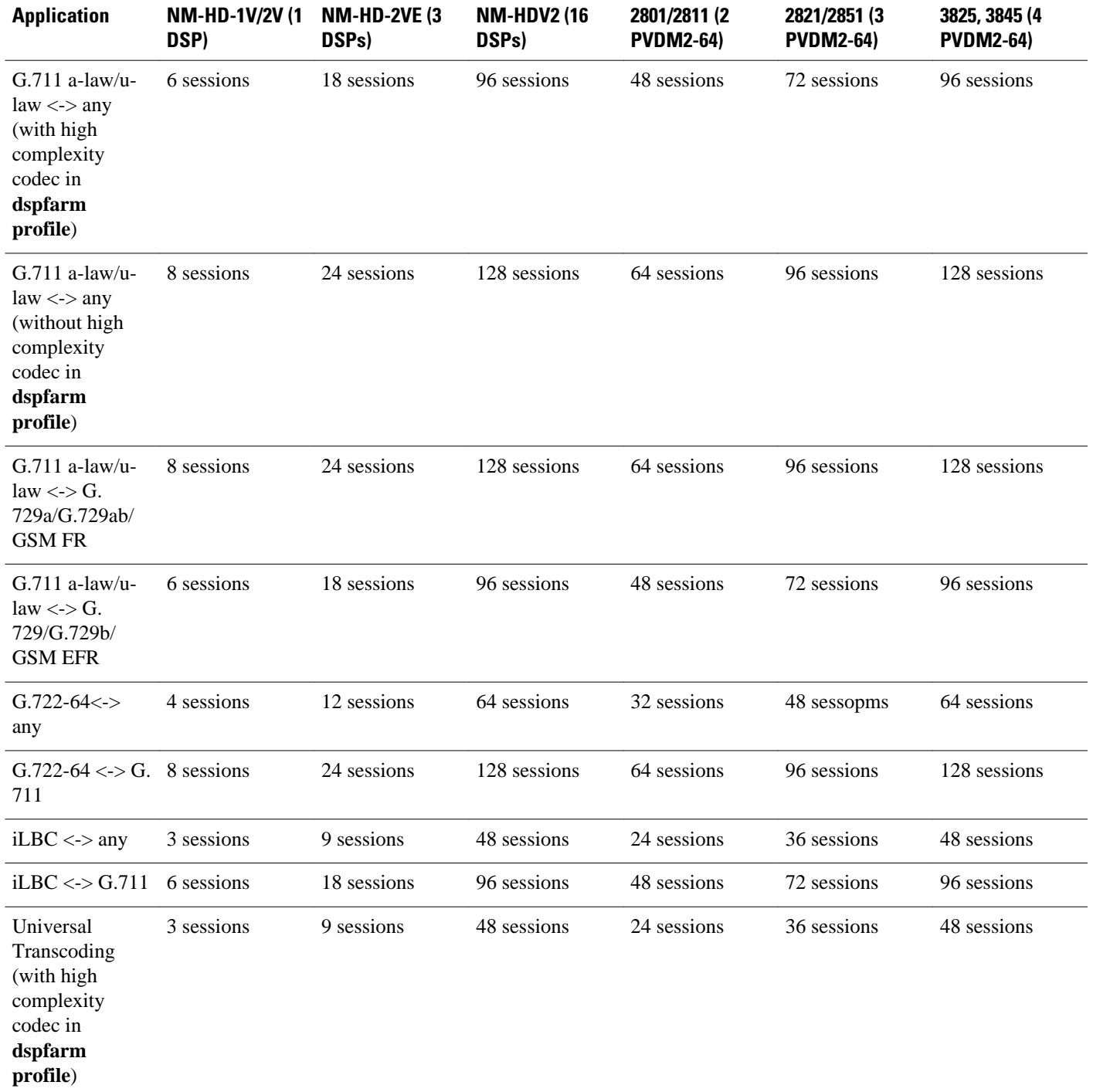

<span id="page-13-0"></span>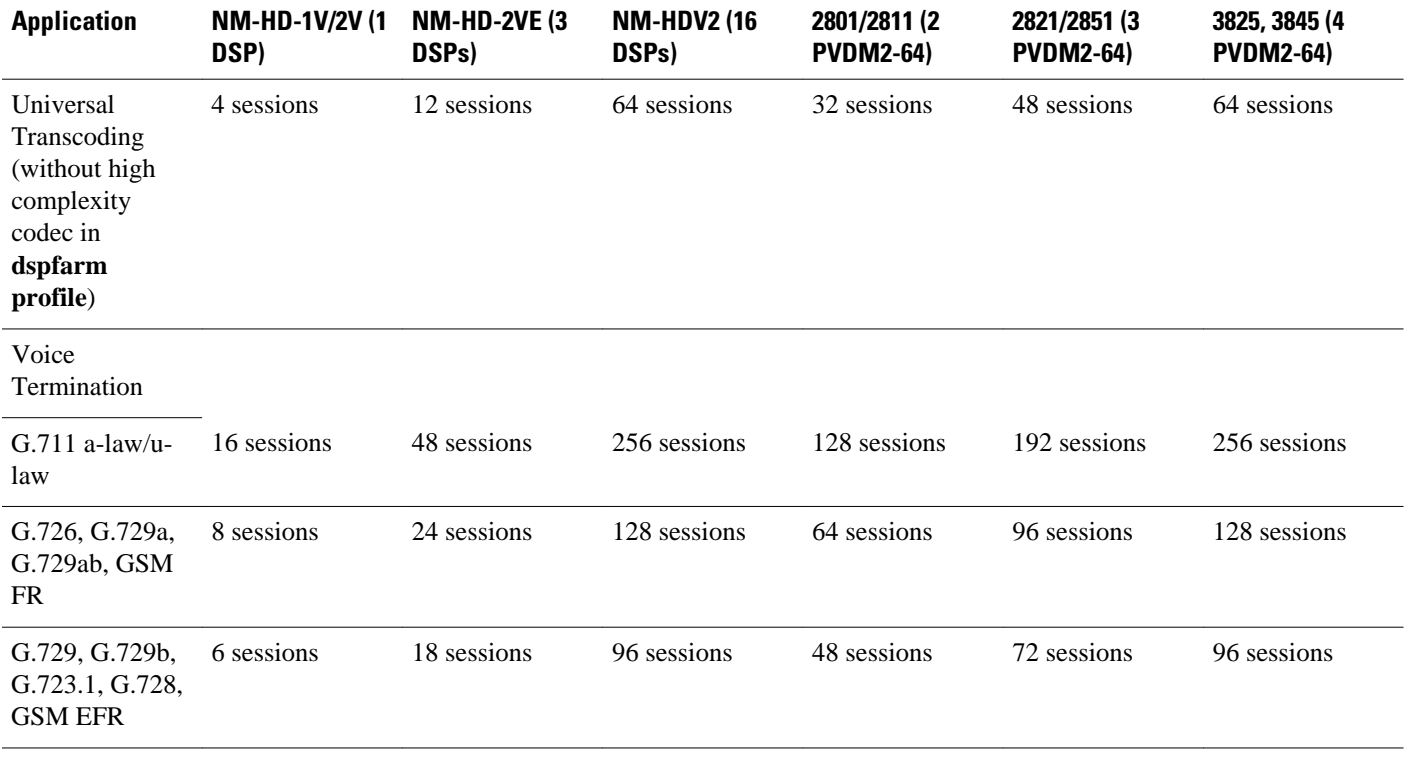

*Table 4 Theoretical System Capacities for One DSP*

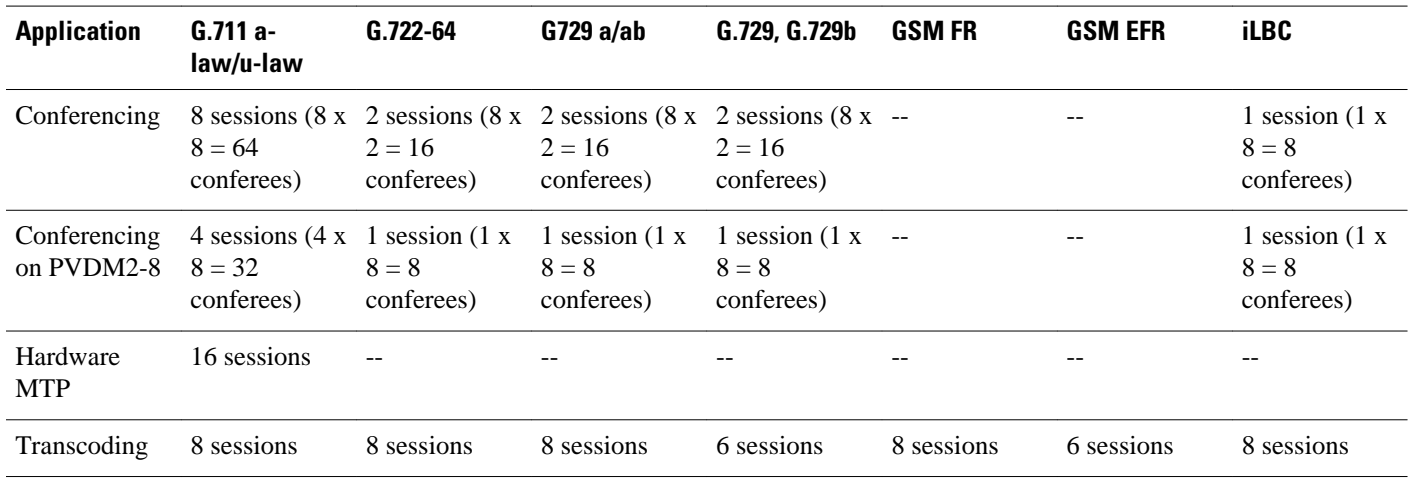

## **NM-HDV System Capacities**

The table below lists the number of transcoding sessions and conference calls supported on the NM-HDV.

## *Table 5 NM-HDV Theoretical System Capacities*

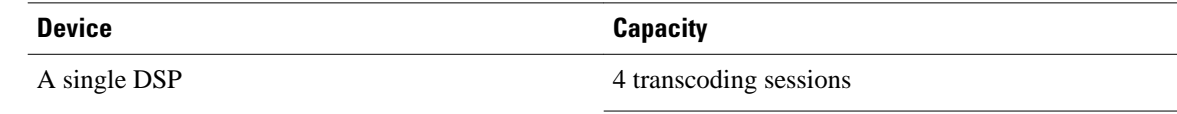

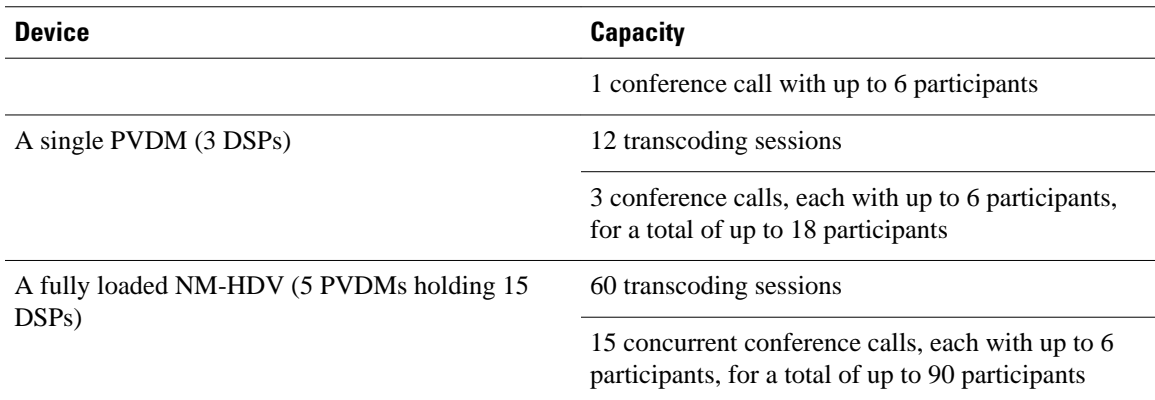

Use the following tables to determine the number of PVDMs required to support your DSP needs and whether your router is capable of holding enough NM-HDVs to accommodate these PVDMs:

- See the table below if you use either of the following:
	- 20-, 30-, 40-, 50-, or 60-ms packetization
	- 10-ms packetization with voice-activity detection (VAD) enabled
- See the table beneath the table below if you use 10-ms packetization with VAD disabled

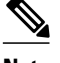

**Note** Numbers in the following table represent the number of PVDMs required within a single NM-HDV or NM-HDV-FARM to support the desired configuration. Where numbers are not given, the configuration is not possible using a single NM-HDV.

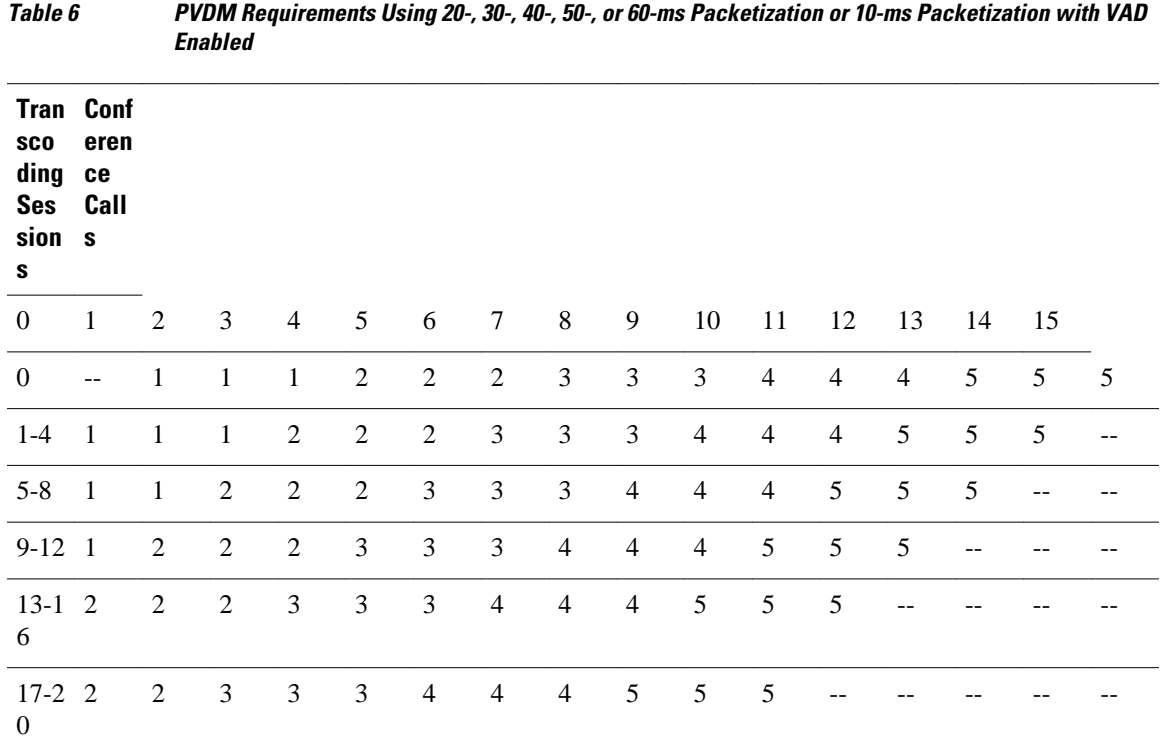

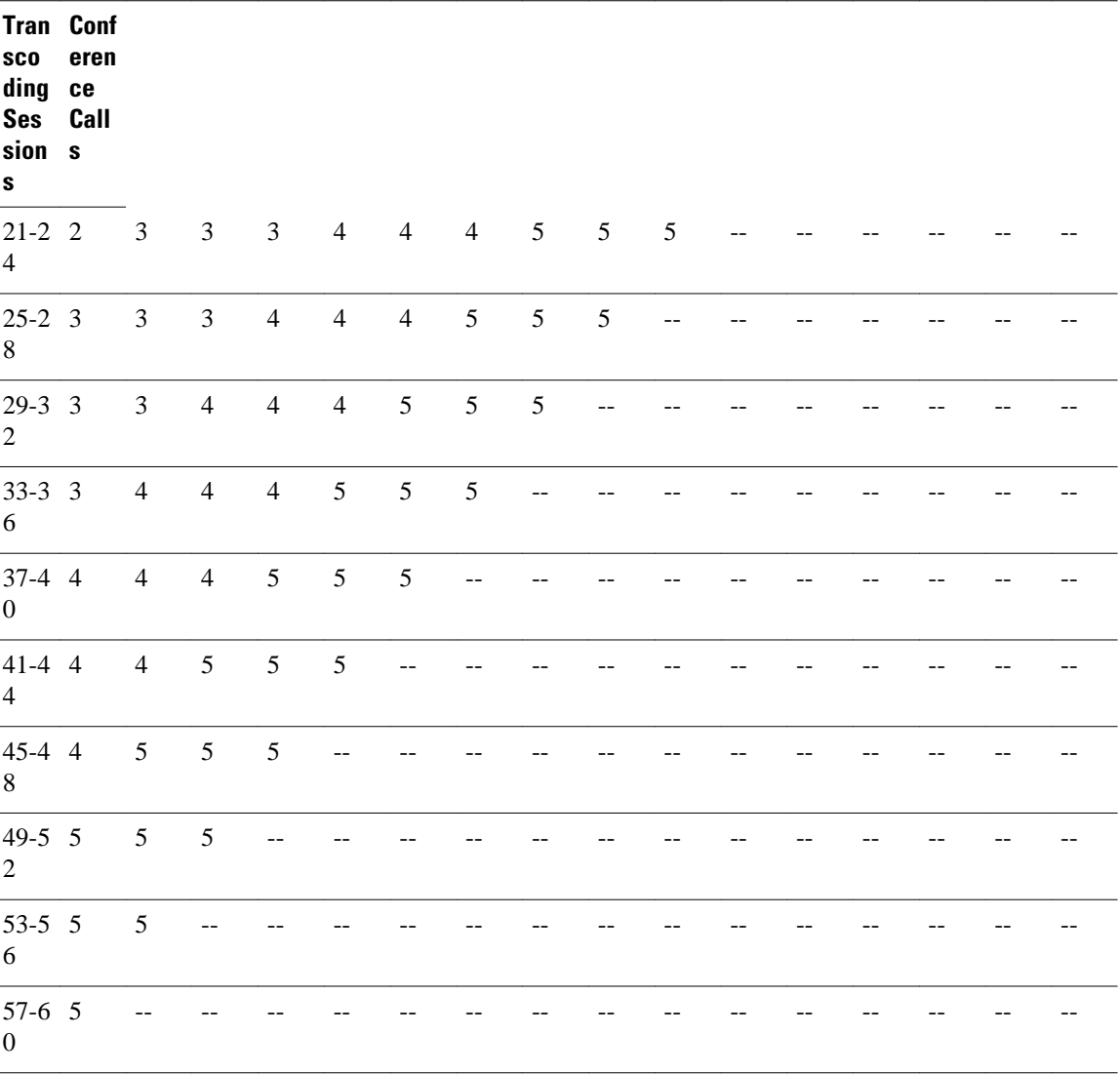

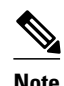

**Note** Numbers given in the following table represent the number of PVDMs required within a single NM-HDV to support the desired configuration. Where numbers are not given, the configuration is not possible using a single NM-HDV.

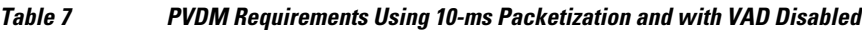

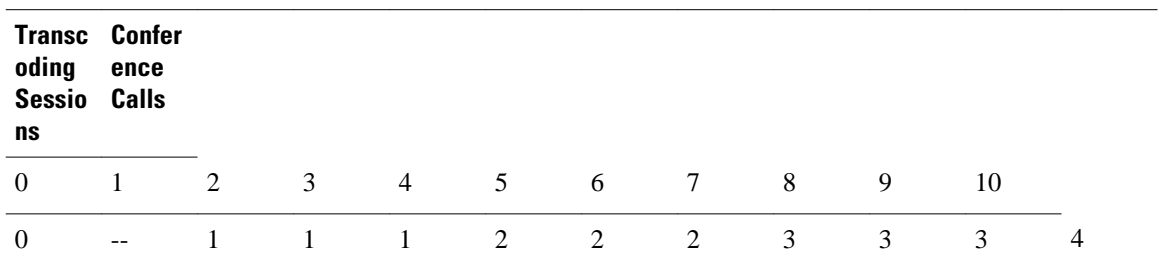

<span id="page-16-0"></span>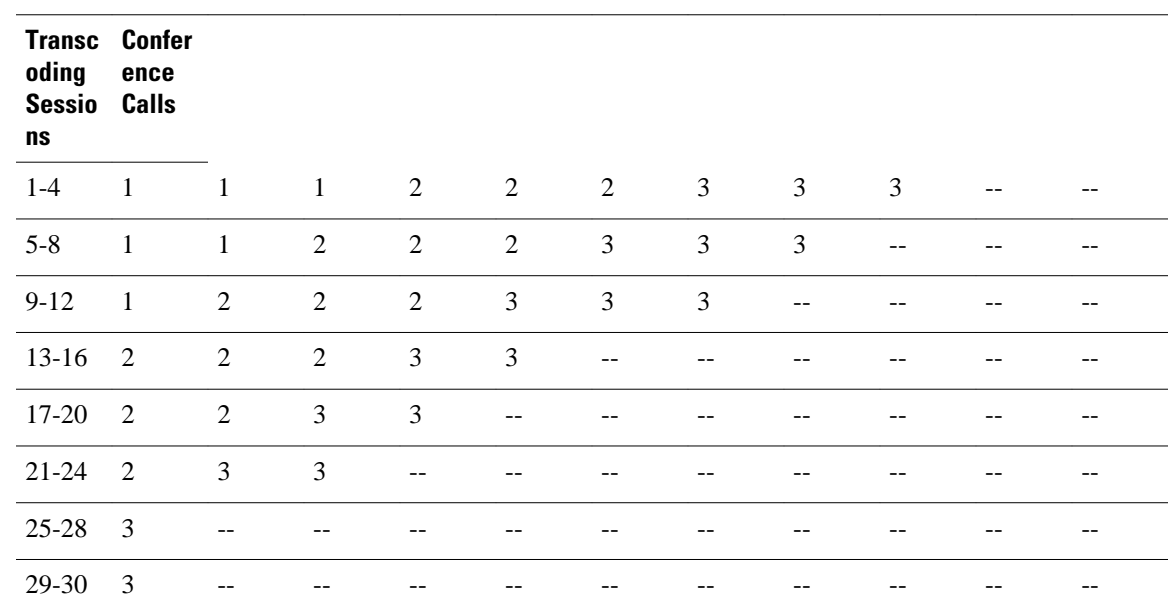

## **How to Configure Conferencing and Transcoding for Voice Gateway Routers**

- Determining DSP Resource Requirements, page 17
- [Enabling SCCP on the Cisco Unified Communications Manager Interface,](#page-17-0) page 18
- [Configuring Enhanced Conferencing and Transcoding](#page-19-0), page 20
- [Configuring Conferencing and Transcoding \(NM-HDV\),](#page-31-0) page 32
- [Configuring Conferencing and Transcoding \(PVDM-256K\),](#page-34-0) page 35
- [Configuring Out-of-Band to In-Band DTMF Relay](#page-36-0), page 37

## **Determining DSP Resource Requirements**

DSPs reside either directly on a voice network module, such as the NM-HD-2VE, on PVDM2s that are installed in a voice network module, such as the NM-HDV2, or on PVDM2s that are installed directly onto the motherboard, such as on the Cisco 2800 and 3800 series voice gateway routers. You must determine the number of PVDM2s or network modules that are required to support your conferencing and transcoding services and install the modules on your router.

### **SUMMARY STEPS**

- **1.** Determine the number of transcoding sessions and conference calls that your router must support.
- **2.** Determine the number of DSPs that are required to support the transcoding sessions and conference calls. If voice termination is also required, determine the additional DSPs required.
- **3.** Determine the maximum number of network modules that your router can support.
- **4.** Ensure that your requirements fall within router capabilities, taking into account whether your router supports multiple network modules. If necessary, reassess performance requirements.
- **5.** Install PVDM2s and network modules, as needed.

### <span id="page-17-0"></span>**DETAILED STEPS**

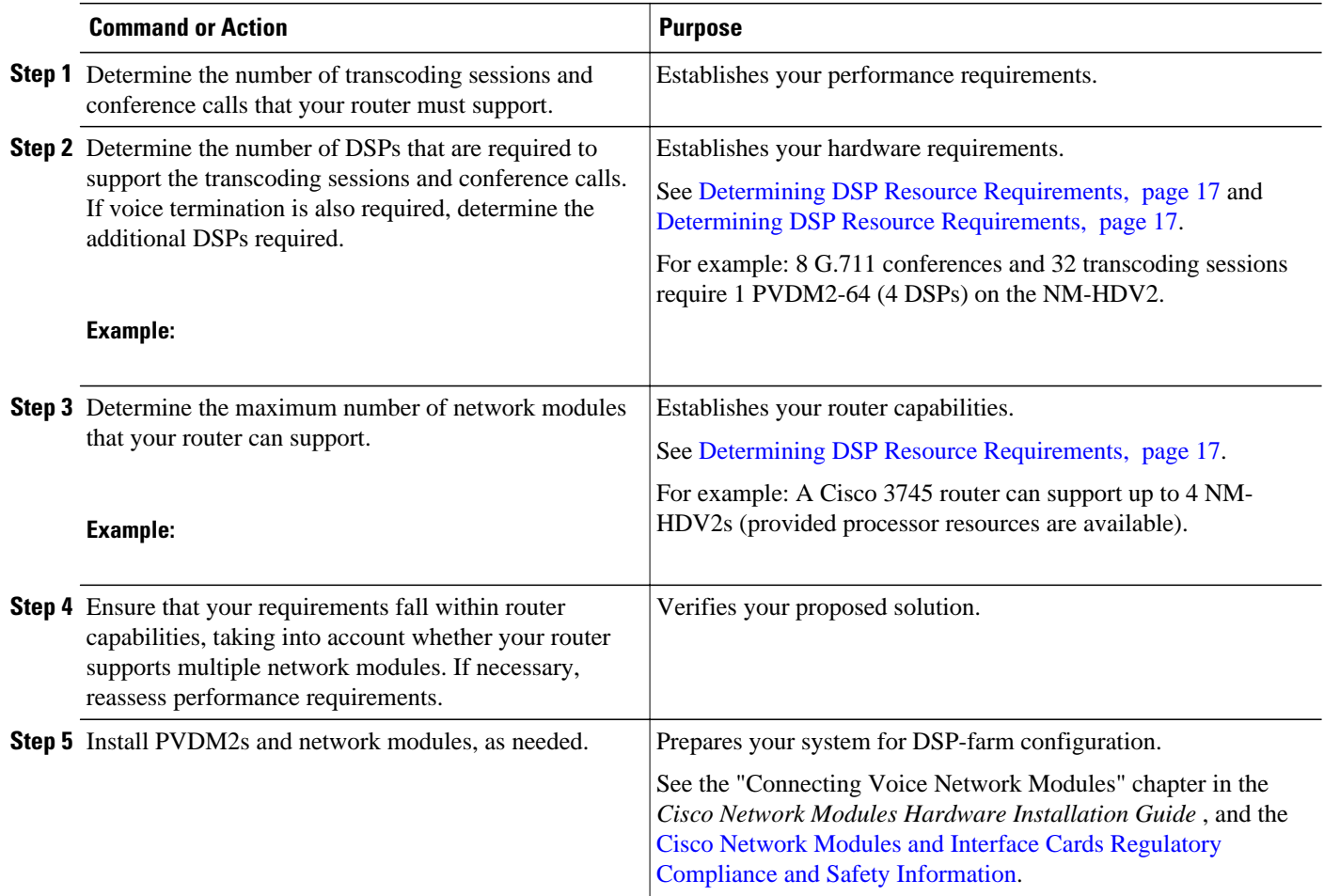

## **Enabling SCCP on the Cisco Unified Communications Manager Interface**

Perform this task to enable SCCP on the local interface that the voice gateway uses to communicate with Cisco Unified Communications Manager.

### **SUMMARY STEPS**

- **1. enable**
- **2. configure terminal**
- **3. sccp ccm** {*ip-address* | *dns*} **identifier** *identifier-number* [**port** *port*-*number*] [**version** *version*-*number*]
- **4. sccp local** *interface-type interface-number*
- **5. sccp ip precedence** *value*
- **6. sccp**
- **7. exit**

## **DETAILED STEPS**

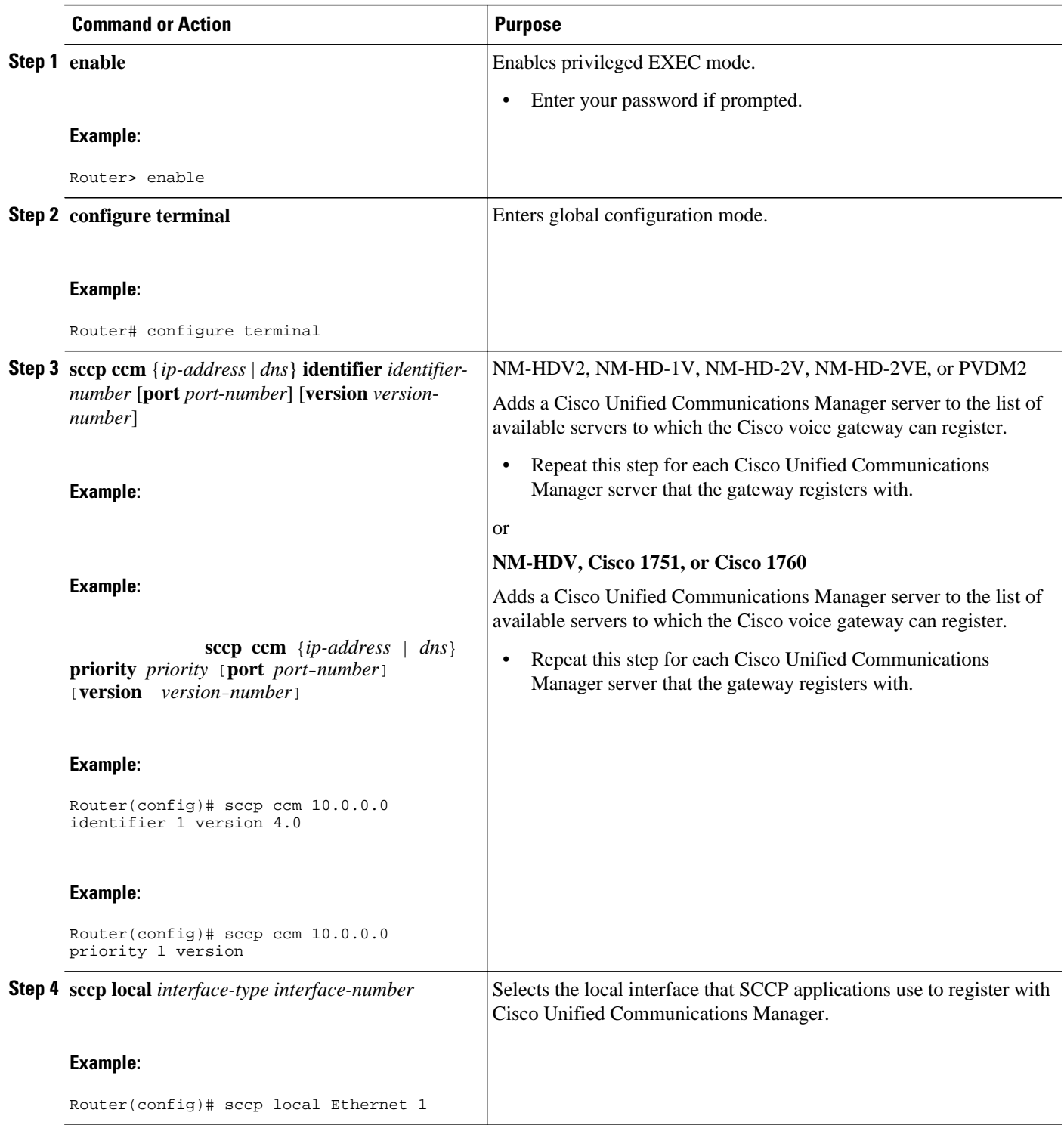

<span id="page-19-0"></span>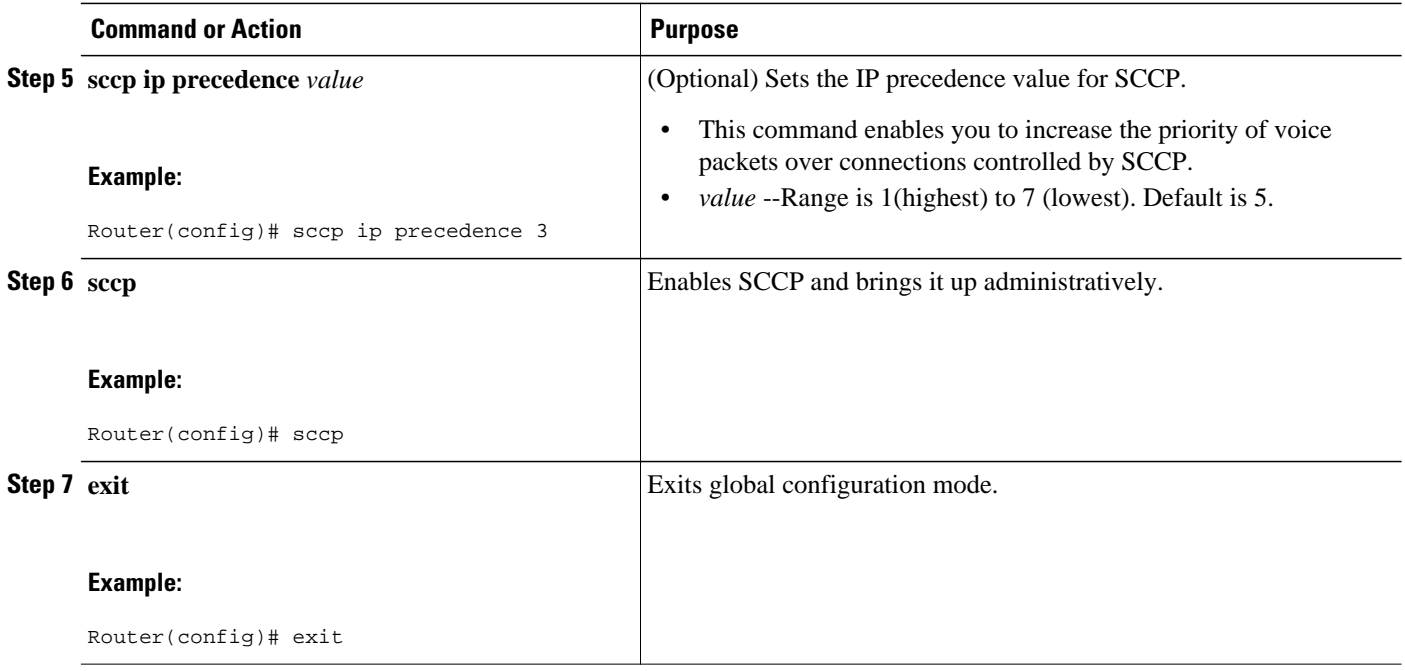

## **Configuring Enhanced Conferencing and Transcoding**

Perform the following procedures to configure enhanced conferencing and transcoding on the NM-HDV2, NM-HD-1V, NM-HD-2V, NM-HD-2VE, or PVDM2:

- Configuring a DSP Farm Profile, page 20
- [Associating a DSP Farm Profile to a Cisco Unified Communications Manager Group](#page-22-0), page 23
- [Modifying Default Settings for SCCP Connection to Cisco Unified Communications Manager,](#page-24-0) page 25
- [Verifying DSP Farm Configuration,](#page-27-0) page 28
- [Tips for Troubleshooting Conferencing and Transcoding on Voice Gateway Routers](#page-30-0), page 31
- [Troubleshooting DSP-Farm Services](#page-31-0), page 32

## **Configuring a DSP Farm Profile**

Perform this procedure to define a DSP farm on the NM-HDV2, NM-HD-1V, NM-HD-2V, NM-HD-2VE, or PVDM2. You must configure each conferencing, transcoding, and MTP profile separately.

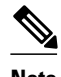

**Note** Because a software-only MTP does not require DSP resources, you can configure a software-only MTP without a voice network module, or on the NM-HDV if you do not enable the **dsp services dspfarm**command for the voice card.

Requires Cisco IOS Release 12.3(8)T or a later release. Universal transcoding requires Cisco IOS Release 12.4(11)XY or a later release.

## **SUMMARY STEPS**

- **1. enable**
- **2. configure terminal**
- **3. voice-card** *slot*
- **4. dsp services dspfarm**
- **5. exit**
- **6. dspfarm profile** *profile-identifier* {**conference** | **mtp** | **transcode**[**universal**]}
- **7. description** *text*
- **8. codec** *codec-type*
- **9. maximum sessions** {**hardware** | **software**} *number*
- **10. associate application sccp**
- **11.no shutdown**
- **12. exit**
- **13. gateway**
- **14.timer receive-rtp** *seconds*
- **15. exit**

## **DETAILED STEPS**

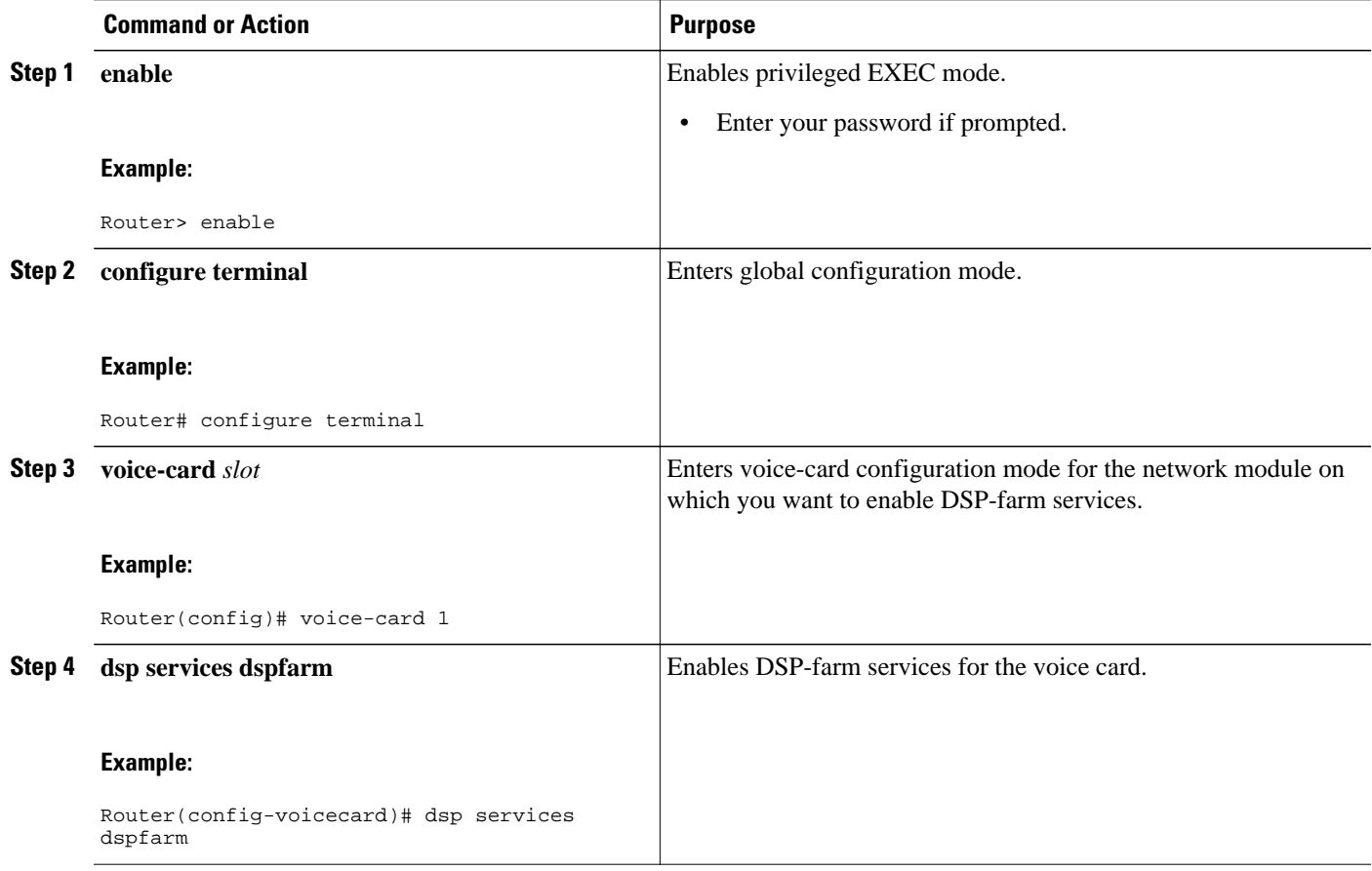

 $\overline{\phantom{a}}$ 

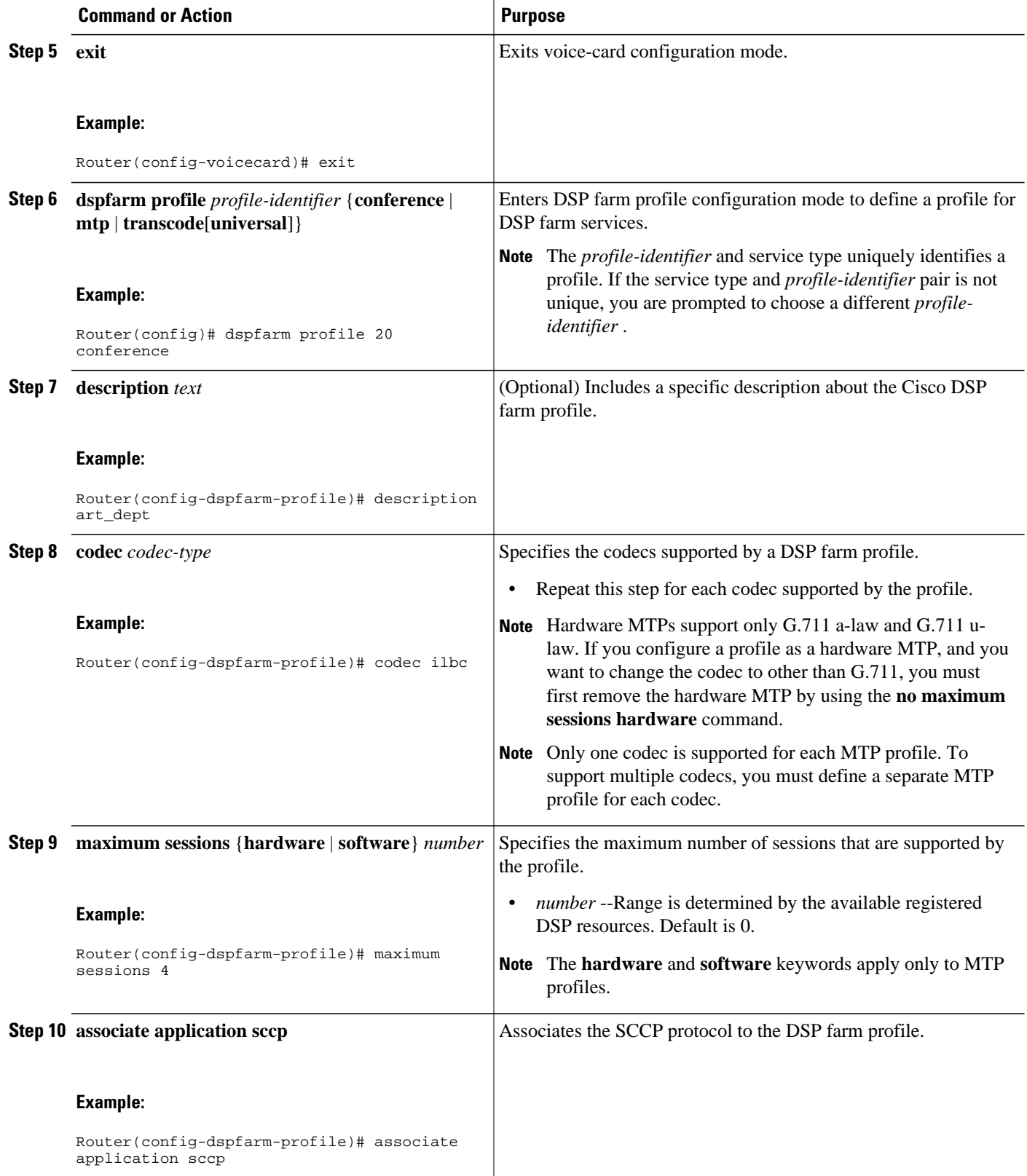

<span id="page-22-0"></span>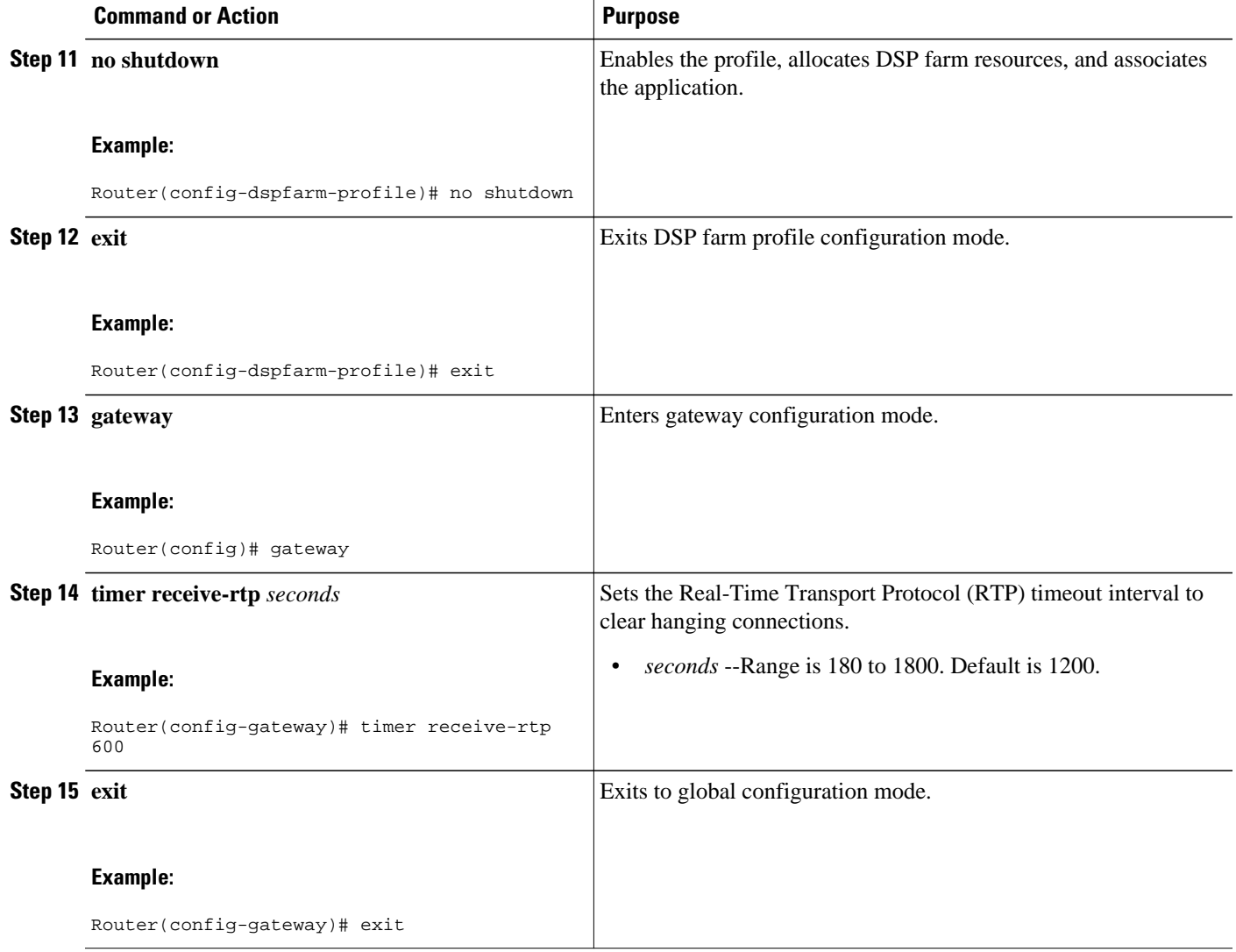

## **Associating a DSP Farm Profile to a Cisco Unified Communications Manager Group**

Perform this procedure to define a Cisco Unified Communications Manager group and to associate a DSP farm profile with the Cisco Unified Communications Manager group.

This procedure requires Cisco IOS Release 12.3(8)T or later release.

## **SUMMARY STEPS**

- **1. enable**
- **2. configure terminal**
- **3. sccp ccm group** *group-number*
- **4. associate ccm** *identifier-number* **priority** *priority-number*
- **5. associate profile** *profile-identifier* **register** *device-name*
- **6. bind interface** *interface-type interface-number*
- **7. description** *text*
- **8. end**

## **DETAILED STEPS**

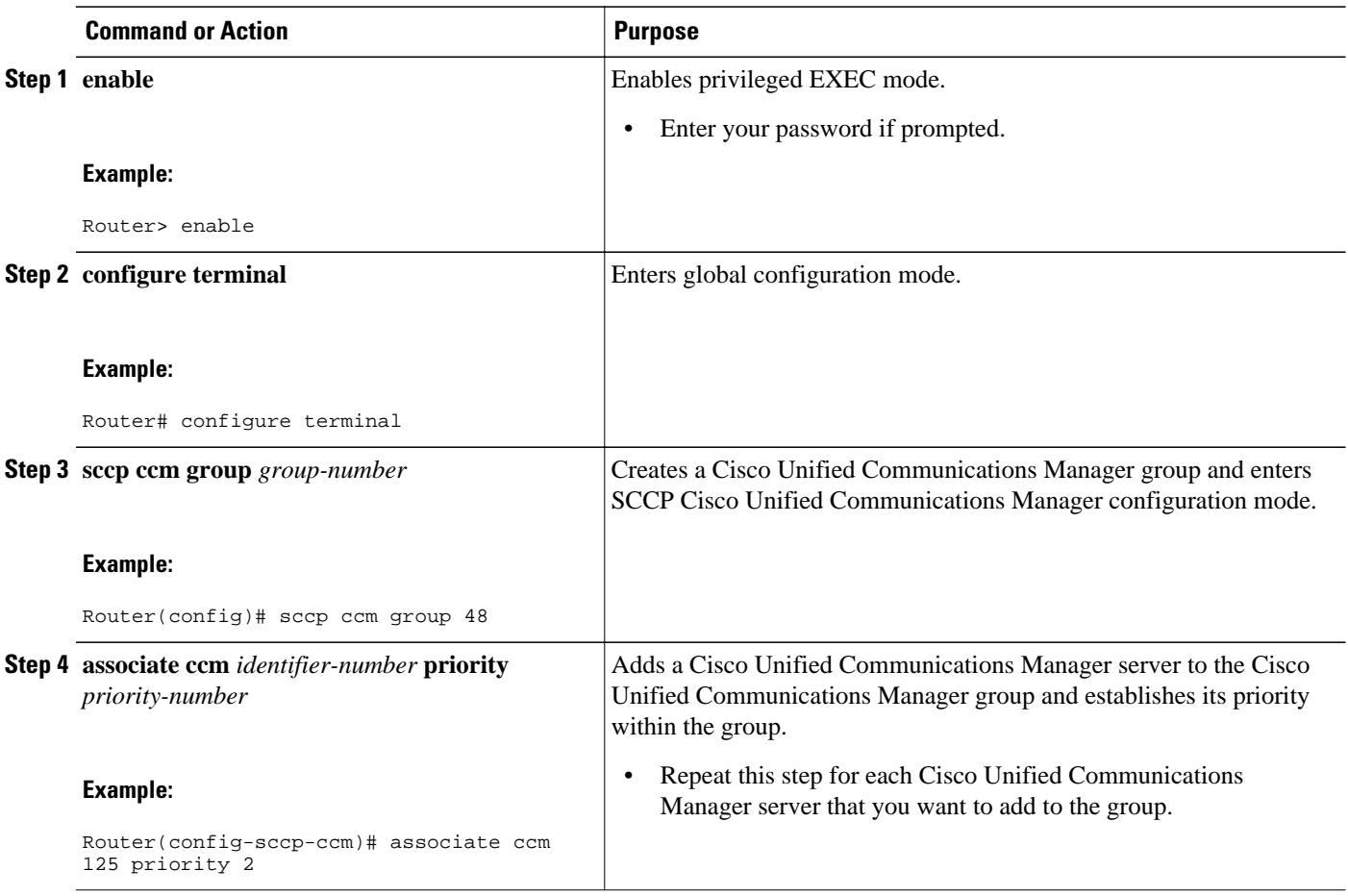

<span id="page-24-0"></span>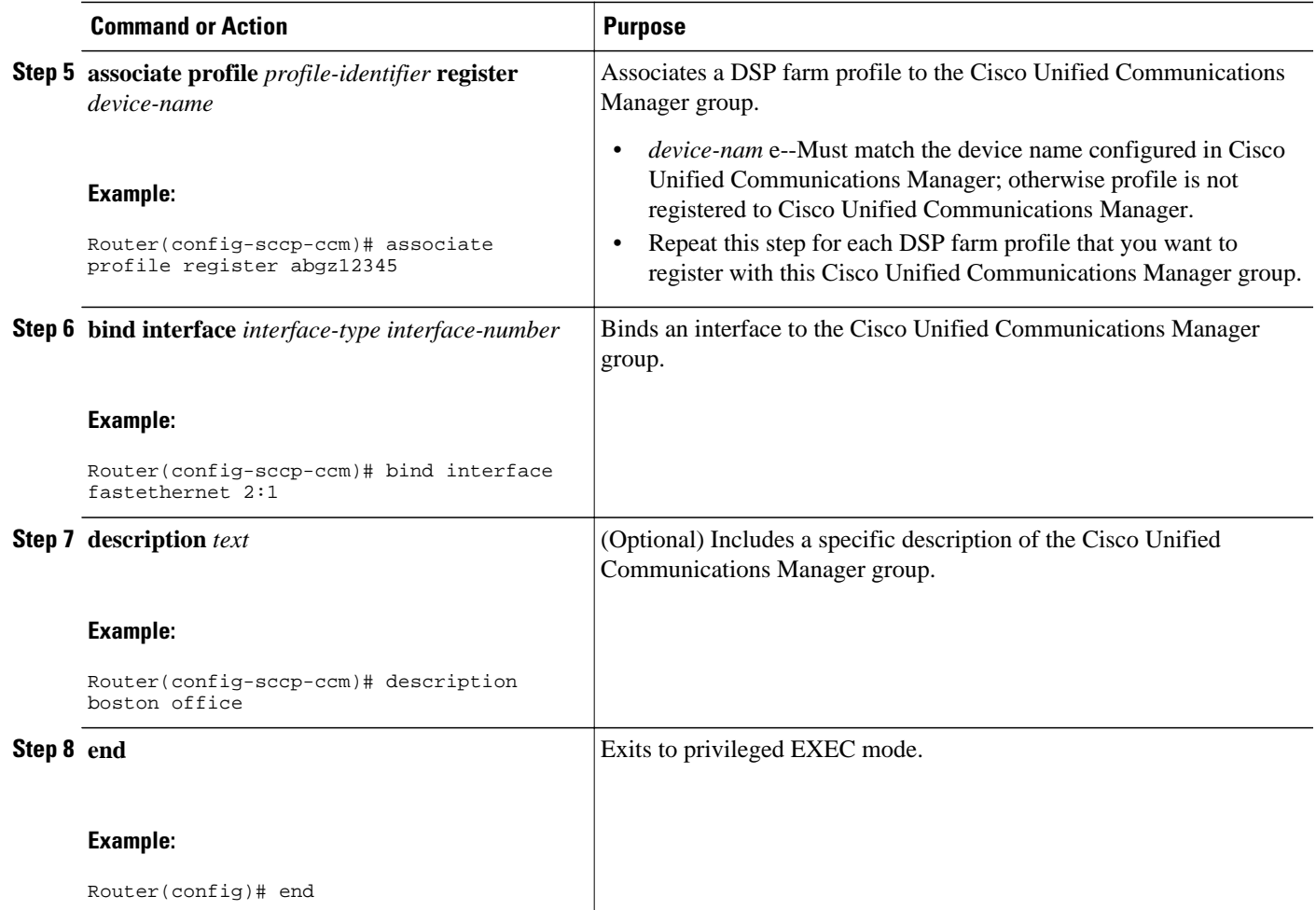

## **Modifying Default Settings for SCCP Connection to Cisco Unified Communications Manager**

Perform this task to tune the performance of the SCCP connection between the DSP farm and Cisco Unified Communications Manager.

**Note** The optimum settings for these commands depend on your platform and individual network characteristics. Modify the defaults to meet your performance requirements.

### **SUMMARY STEPS**

- **1. enable**
- **2. configure terminal**
- **3.** sccp ccm group *group-number*
- **4. connect interval** *seconds*
- **5. connect retries** *number*
- **6. keepalive retries** *number*
- **7. keepalive timeout** *seconds*
- **8. registration retries** *retry-attempts*
- **9. registration timeout** *seconds*
- **10.switchover method** {**graceful** | **immediate**}
- **11.switchback method** {**graceful** | **guard** [*timeout value*] | **immediate** | **uptime** *uptime-value*}
- **12.switchback interval** *seconds*
- **13. end**

## **DETAILED STEPS**

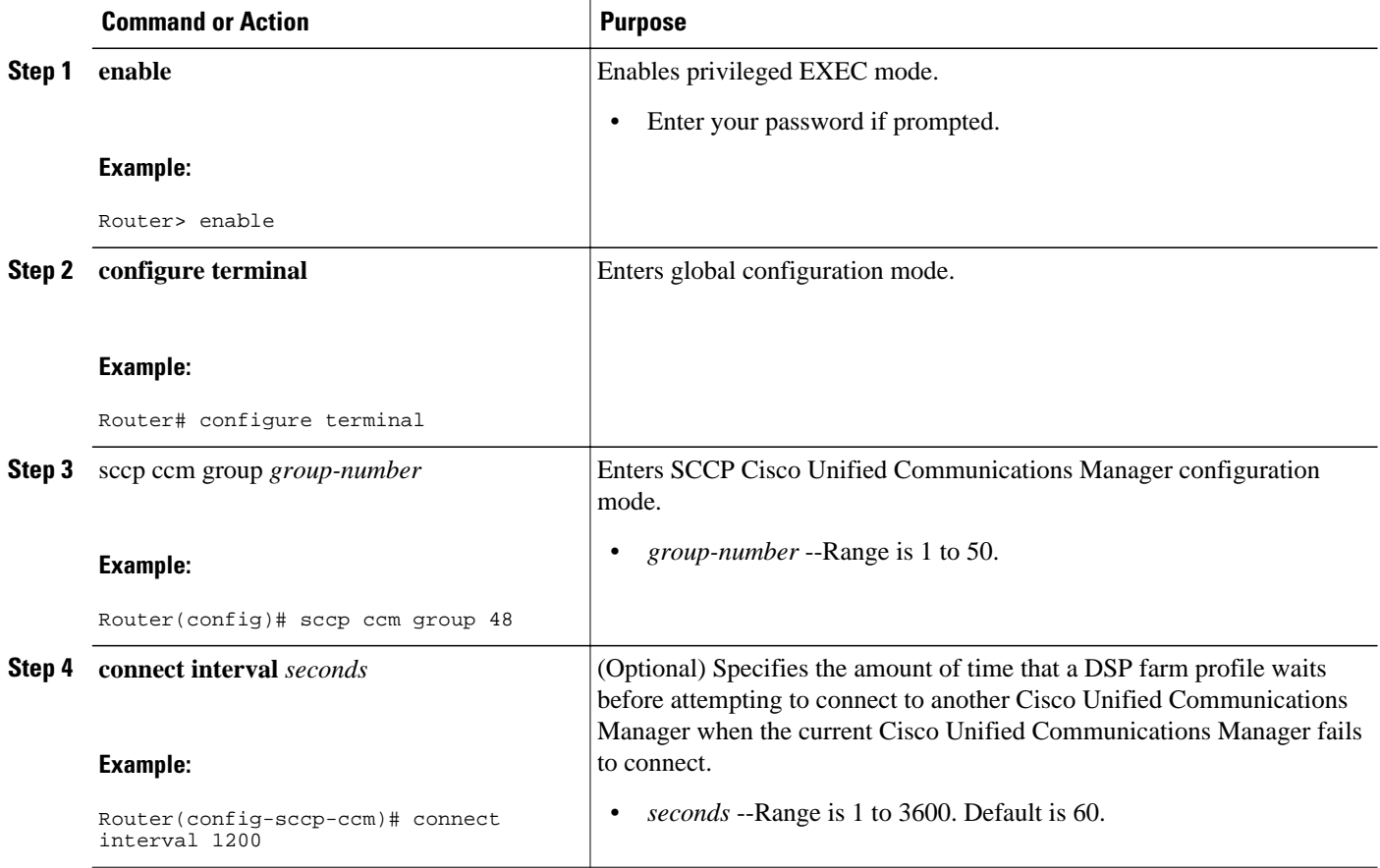

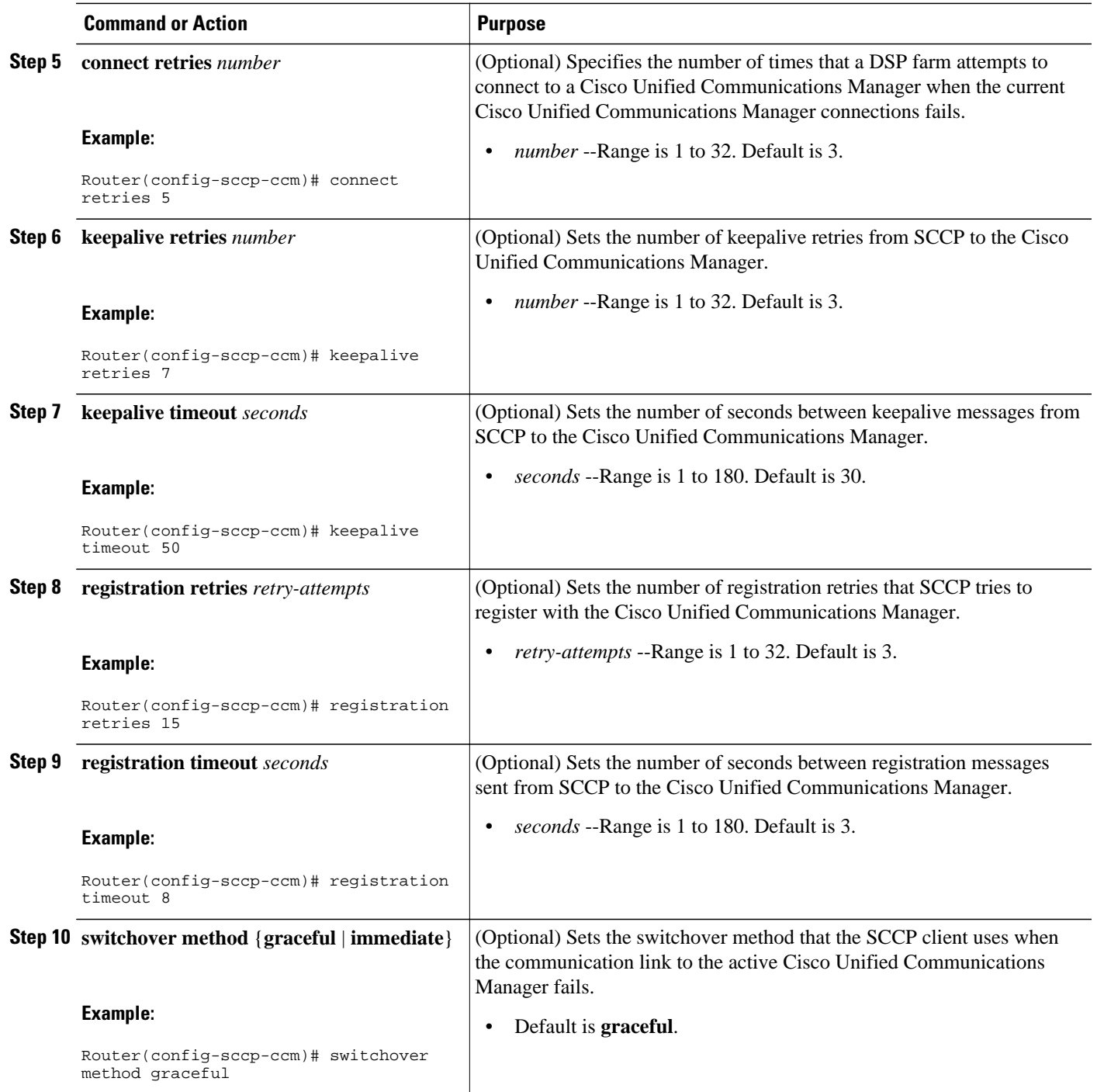

<span id="page-27-0"></span>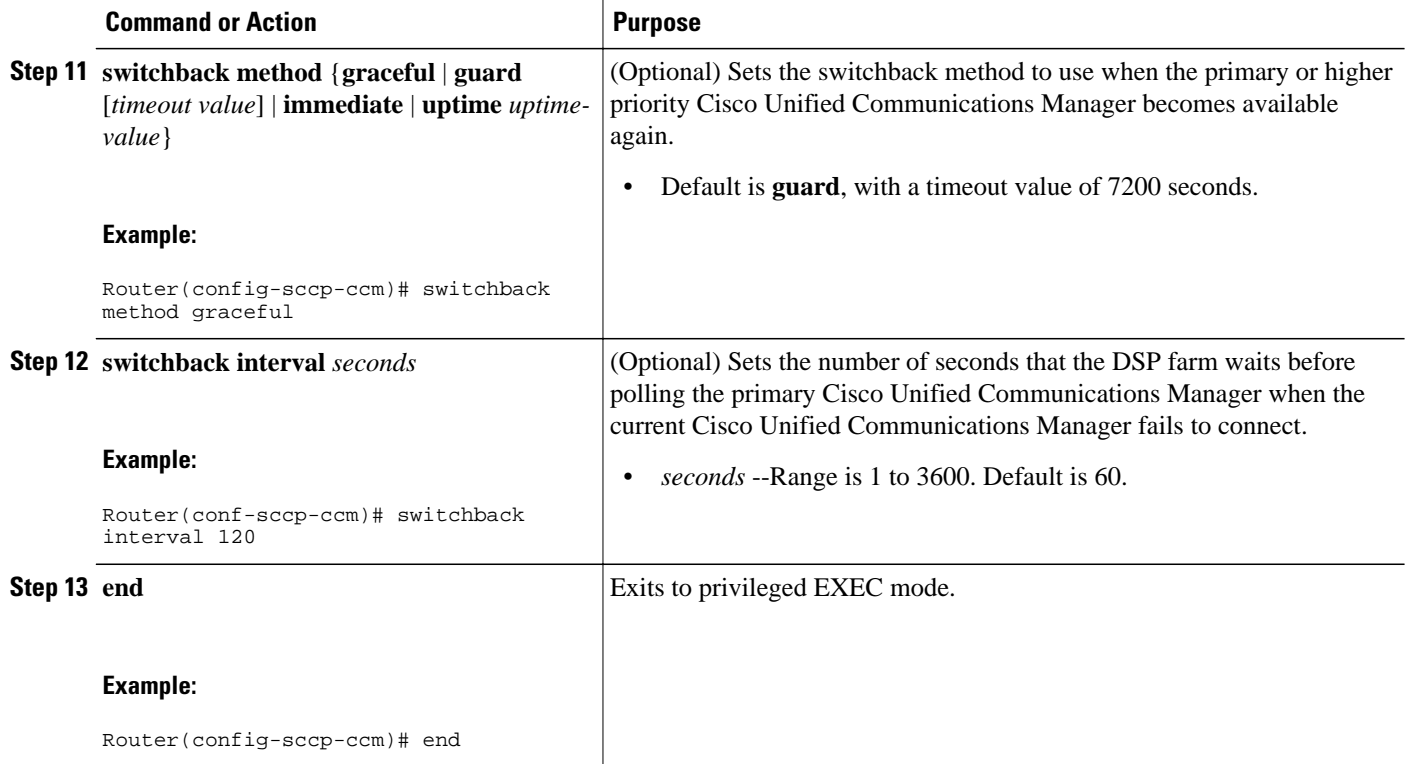

## **Verifying DSP Farm Configuration**

To verify conferencing, transcoding, and MTP services, perform the following steps.

### **SUMMARY STEPS**

- **1.** Use the **show running-config** command to display the configuration of the MTP profile, for example:
- **2. show sccp ccm group** [*group-number*]
- **3. show dspfarm profile** [*profile number*]
- **4. show dspfarm all**
- **5. show sccp**
- **6. show sccp connections**
- **7. show media resource status**

### **DETAILED STEPS**

**Step 1** Use the **show running-config** command to display the configuration of the MTP profile, for example:

### **Example:**

```
Router# show running-config
...
sccp local FastEthernet0/0
```

```
sccp ccm 10.40.10.10 identifier 10 version 4.0
sccp
!
sccp ccm group 48
 associate ccm 10 priority 1
 associate profile 12 register MTP123456789
 associate profile 2 register XCODE123456
!
dspfarm profile 12 mtp
 codec g711ulaw
 maximum sessions hardware 4
 maximum sessions software 40
 associate application SCCP
!
```
## **Step 2 show sccp ccm group** [*group-number*]

Use this command to verify the configuration of the Cisco Unified Communications Manager group, for example:

#### **Example:**

```
Router# show sccp ccm group 48
CCM Group Identifier: 999
 Description: None
 Associated CCM Id: 10, Priority in this CCM Group: 1
 Associated Profile: 2, Registration Name: XCODE1234567
 Associated Profile: 12, Registration Name: MTP123456789
 Registration Retries: 3, Registration Timeout: 10 sec
 Keepalive Retries: 3, Keepalive Timeout: 30 sec
 CCM Connect Retries: 3, CCM Connect Interval: 10 sec
  Switchover Method: GRACEFUL, Switchback Method: GRACEFUL_GUARD
  Switchback Interval: 10 sec, Switchback Timeout: 7200 sec
 Signaling DSCP value: default, Audio DSCP value: default
```
#### **Step 3 show dspfarm profile** [*profile number*]

Use this command to verify the configured DSP farm profiles, for example:

#### **Example:**

```
Router# show dspfarm profile 12
Dspfarm Profile Configuration
 Profile ID = 12, Service = MTP, Resource ID = 2
 Profile Admin State : UP
 Profile Operation State : ACTIVE
 Application : SCCP Status : ASSOCIATED
 Resource Provider : FLEX_DSPRM Status : UP
 Number of Resource Configured : 14
 Number of Resource Available : 14
 Hardware Configured Resources 4
 Hardware Available Resources 4
 Software Resources 10
 Codec Configuration<br>Codec: q711ulaw, sa
 Code: g711ulaw,
Router# show dspfarm profile 6
Dspfarm Profile Configuration
 Profile ID = 6, Service = TRANSCODING, Resource ID = 1 
 Profile Admin State : UP 
 Profile Operation State : ACTIVE 
 Application : SCCP Status : ASSOCIATED 
Resource Provider : FLEX DSPRM Status : UP
 Number of Resource Configured : 4 
 Number of Resource Available : 4
  Codec Configuration 
 Codec : g711ulaw, Maximum Packetization Period : 30 
  Codec : g711alaw, Maximum Packetization Period : 30 
  Codec : g729ar8, Maximum Packetization Period : 60 
  Codec : g729abr8, Maximum Packetization Period : 60 
 Codec : gsmfr, Maximum Packetization Period : 20
```
 Codec : g729br8, Maximum Packetization Period : 60 Codec : gsmefr, Maximum Packetization Period : 20 **Note** This command is not supported on the NM-HDV or Cisco 1700 series.

#### **Step 4 show dspfarm all**

Use this command to verify the status of the DSP farm, for example:

#### **Example:**

```
Router# show dspfarm all
DSPFARM Configuration Information:
Admin State: UP, Oper Status: ACTIVE - Cause code: NONE
Transcoding Sessions: 0(Avail: 0), Conferencing Sessions: 2 (Avail: 2)
Trans sessions for mixed-mode conf: 0 (Avail: 0), RTP Timeout: 600
Connection check interval 600 Codec G729 VAD: ENABLED
Total number of active session(s) 0, and connection(s) 0<br>SLOT DSP CHNL STATUS USE TYPE SESS-ID CONN-ID
SLOT DSP CHNL STATUS USE TYPE SESS-ID CONN-ID PKTS-RXED PKTS-TXED
0 \t 0 \t 1 \t UP FREE conf -<br>0 \t 0 \t 2 \t UP FREE conf -
0 0 2 UP FREE conf - - - -<br>0 0 3 UP FREE conf - - - -
0 0 3 UP FREE conf - - - - - -
0 0 4 UP FREE conf - -<br>0 0 5 UP FREE conf - -
0 0 5 UP FREE conf - - - - - -
0 \qquad 0 \qquad 6 \qquad \text{UP} \qquad \text{FREE conf}
```
#### **Step 5 show sccp**

Use the **show sccp** command to verify that the DSP farm is registered, for example:

#### **Example:**

```
Router# show sccp
SCCP Admin State: UP
Gateway IP Address: 10.10.100.29, Port Number: 0
IP Precedence: 5
User Masked Codec list:
Call Manager: 10.10.100.51, Port Number: 2000
                 Priority: N/A, Version: 4.0, Identifier: 2
Call Manager: 10.10.100.50, Port Number: 2000
                Priority: N/A, Version: 4.0, Identifier: 1
Transcoding Oper State: ACTIVE - Cause Code: NONE
Active Call Manager: 10.10.100.51, Port Number: 2000
TCP Link Status: CONNECTED, Profile Identifier: 10
Reported Max Streams: 6, Reported Max OOS Streams: 0
Supported Codec: g711ulaw, Maximum Packetization Period: 30
Supported Codec: g711alaw, Maximum Packetization Period: 30
Supported Codec: g729ar8, Maximum Packetization Period: 60
Supported Codec: g729abr8, Maximum Packetization Period: 60
Supported Codec: gsmfr, Maximum Packetization Period: 20
Supported Codec: g729br8, Maximum Packetization Period: 60
Supported Codec: rfc2833 dtmf, Maximum Packetization Period: 20
Software MTP Oper State: ACTIVE - Cause Code: NONE
Active Call Manager: 10.10.100.51, Port Number: 2000
TCP Link Status: CONNECTED, Profile Identifier: 20
Reported Max Streams: 176, Reported Max OOS Streams: 0
Supported Codec: g711ulaw, Maximum Packetization Period: 30
Supported Codec: rfc2833 dtmf, Maximum Packetization Period: 20
```
### **Step 6 show sccp connections**

Use this command to verify the active SCCP connections, for example:

#### **Example:**

Router# **show sccp connections**

<span id="page-30-0"></span>sess\_id conn\_id stype mode codec ripaddr rport sport 16777268 2164263392 mtp recvonly g711u 0.0.0.0 0 17540 Total number of active session(s) 1, and connection(s) 1

#### **Step 7 show media resource status**

Use this command to verify the current media resource status, for example:

#### **Example:**

```
Router# show media resource status
  Resource Providers:
  Resource Provider ID :: FLEX_DSPRM Status :: REGISTERED
  Service Profiles
  MTP :: 
  TRANSCODING :: 6 11 
  CONFERENCING :: 10 
  Applications : 
  Application ID : SCCP, Status : REGISTERED
```
## **Tips for Troubleshooting Conferencing and Transcoding on Voice Gateway Routers**

This section describes techniques for troubleshooting DSP-farm services.

#### **Basic Troubleshooting Procedures**

- **1** Verify the Cisco Unified Communications Manager 4.0 (formerly known as Cisco CallManager 4.0) or later.
- **2** Verify that Cisco Unified Communications Manager is properly configured to provision conferencing, transcoding, and MTP resources.
- **3** Organize your Cisco Unified Communications Manager group IDs, device IDs, and DSP farm profile names. Use the **show dsp** command to verify that the association between SCCP Cisco Unified Communications Manager and the DSP farm profiles match your organizational plan.
- **4** Verify that the VoIP dial peer application exists on the terminating gateway.
- **5** Collect relevant information from **debug** and **show** commands, and configuration files before contacting Cisco Technical Support for assistance.
- **6** You can clear any of the following by disabling the DSP farm or SCCP:
	- Active calls
	- DSPs
	- Active connection to a Cisco Unified Communications Manager

#### **MTP Troubleshooting Tips**

- MTP profiles can use only G.711 a-law or G.711 u-law. If you define a profile for a hardware MTP, and you want to change the codec to other than G.711, you must first remove the hardware MTP by using the **no maximum sessions hardware** command.
- Verify that only one codec is assigned for each MTP profile. To support multiple codecs, you must define a separate MTP profile for each codec.

## <span id="page-31-0"></span>**Troubleshooting DSP-Farm Services**

You can troubleshoot performance by performing any of the following steps.

#### **SUMMARY STEPS**

- **1. debug sccp** {**all** | **errors** | **events** | **packets** | **parser**}
- **2. debug dspfarm** {**all** | **errors** | **events** | **packets**}
- **3. debug media resource provisioning** {**all** | **errors**| **events**}

### **DETAILED STEPS**

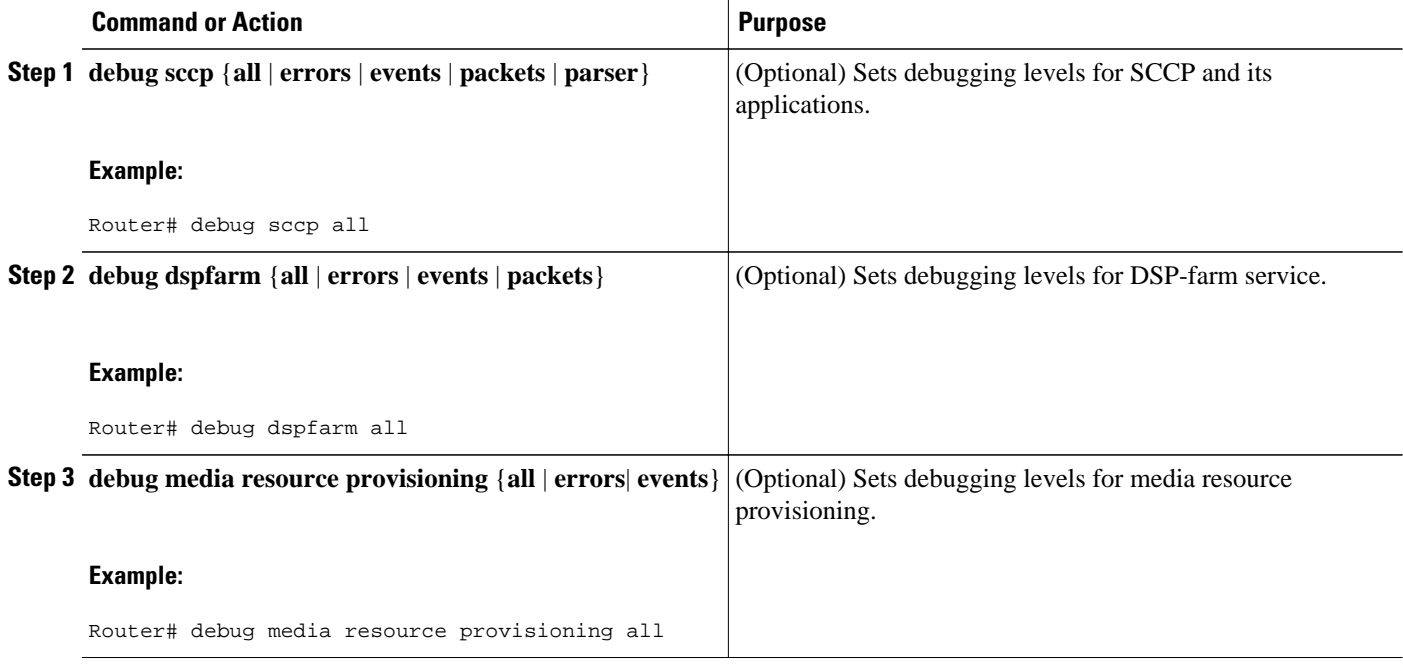

## **Configuring Conferencing and Transcoding (NM-HDV)**

Perform the following procedures to configure enhanced conferencing and transcoding on the NM-HDV.

- Configuring the DSP Farm on the NM-HDV, page 32
- [Tuning DSP-Farm Performance on the NM-HDV](#page-33-0), page 34
- [What to Do Next](#page-34-0), page 35

## **Configuring the DSP Farm on the NM-HDV**

Perform this task to configure a DSP farm on an NM-HDV.

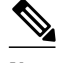

**Note** If you configured a DSP farm in Cisco IOS Release 12.1(5)YH and have now upgraded to Cisco IOS Release 12.2(13)T or later, you must reconfigure the DSP farm, including enabling DSP-farm services on the NM-HDV and specifying maximum session numbers in each category as appropriate. Your previous configuration no longer works.

### **SUMMARY STEPS**

- **1. enable**
- **2. configure terminal**
- **3. voice-card** *slot*
- **4. dsp services dspfarm**
- **5. exit**
- **6. dspfarm confbridge maximum sessions** *number*
- **7. dspfarm transcoder maximum sessions** *number*
- **8. dspfarm**
- **9. exit**

### **DETAILED STEPS**

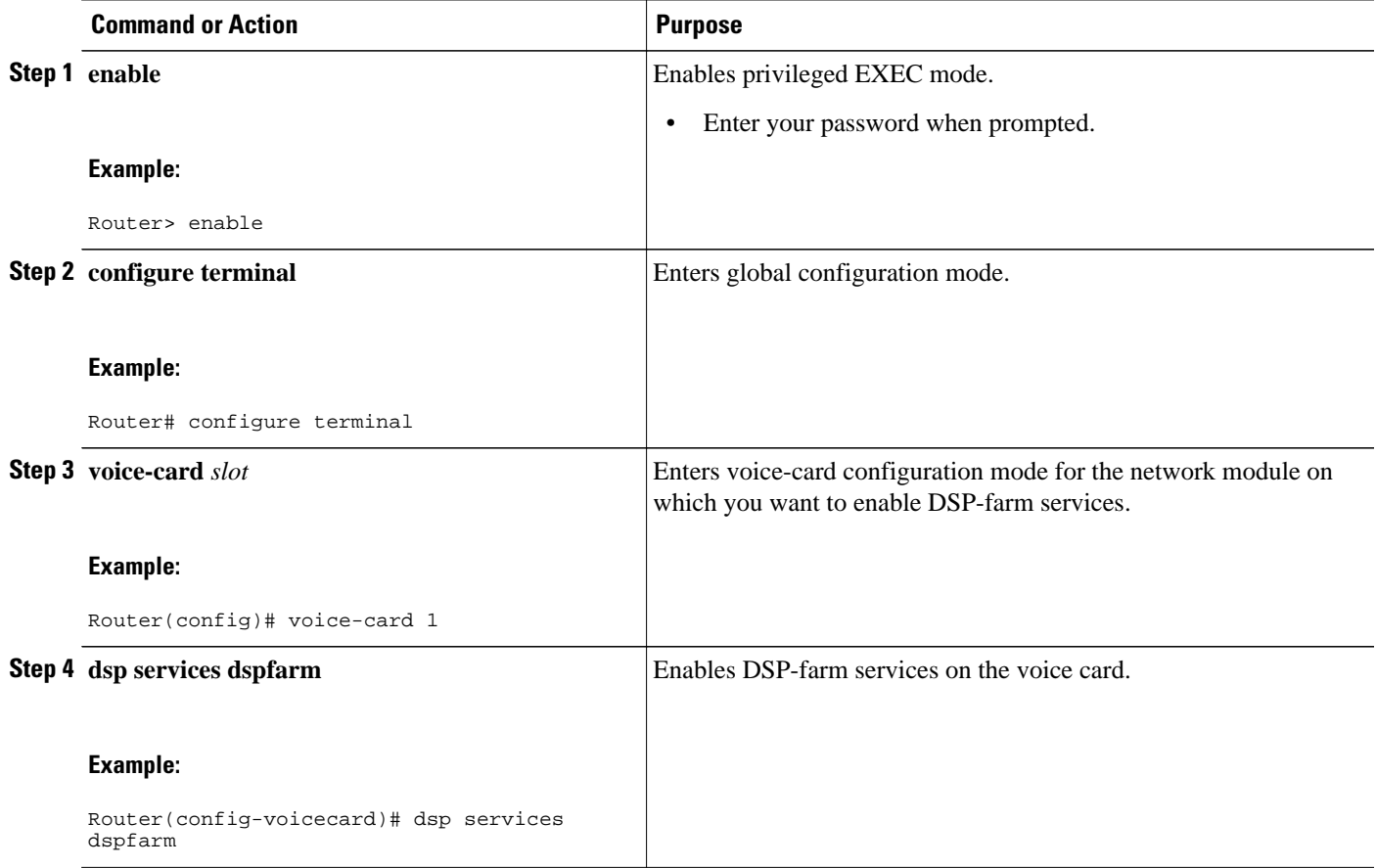

<span id="page-33-0"></span>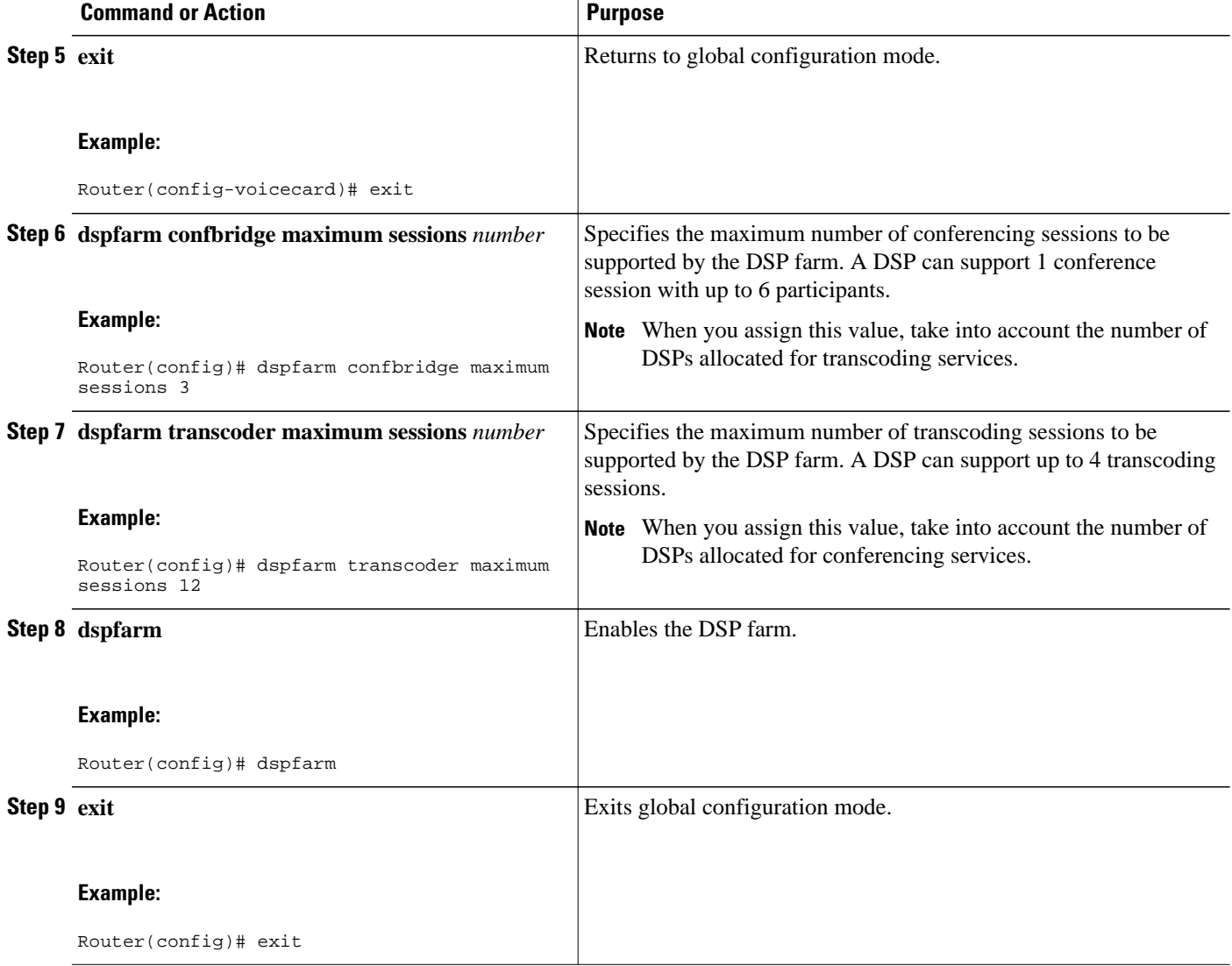

## **Tuning DSP-Farm Performance on the NM-HDV**

Use the following optional commands to tune performance.

## **SUMMARY STEPS**

- **1. enable**
- **2. configure terminal**
- **3. sccp switchback timeout guard** *seconds*
- **4. dspfarm rtp timeout** *seconds*
- **5. dspfarm connection interval** *seconds*
- **6. exit**

### <span id="page-34-0"></span>**DETAILED STEPS**

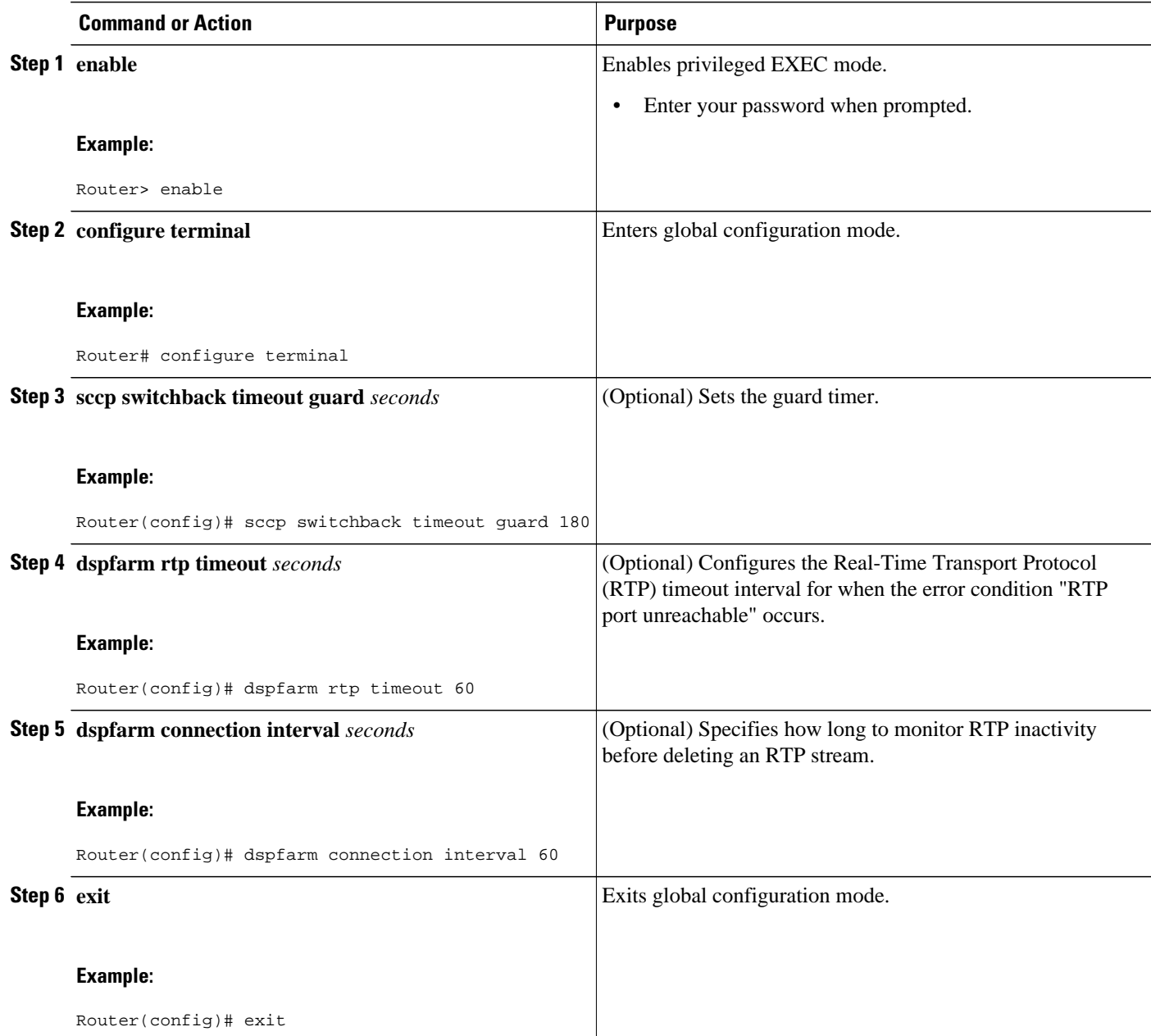

## **What to Do Next**

## **Configuring Conferencing and Transcoding (PVDM-256K)**

Perform this task to configure a DSP farm for conferencing and transcoding services using the PVDM-256K on the Cisco 1751 or Cisco 1760.

Determine that there are enough DSPs available for conferencing and transcoding services by using the **show voice dsp** command.

### **SUMMARY STEPS**

- **1. enable**
- **2. configure terminal**
- **3. dspfarm confbridge maximum sessions** *number*
- **4. dspfarm transcoder maximum sessions** *number*
- **5. dspfarm**
- **6. exit**

### **DETAILED STEPS**

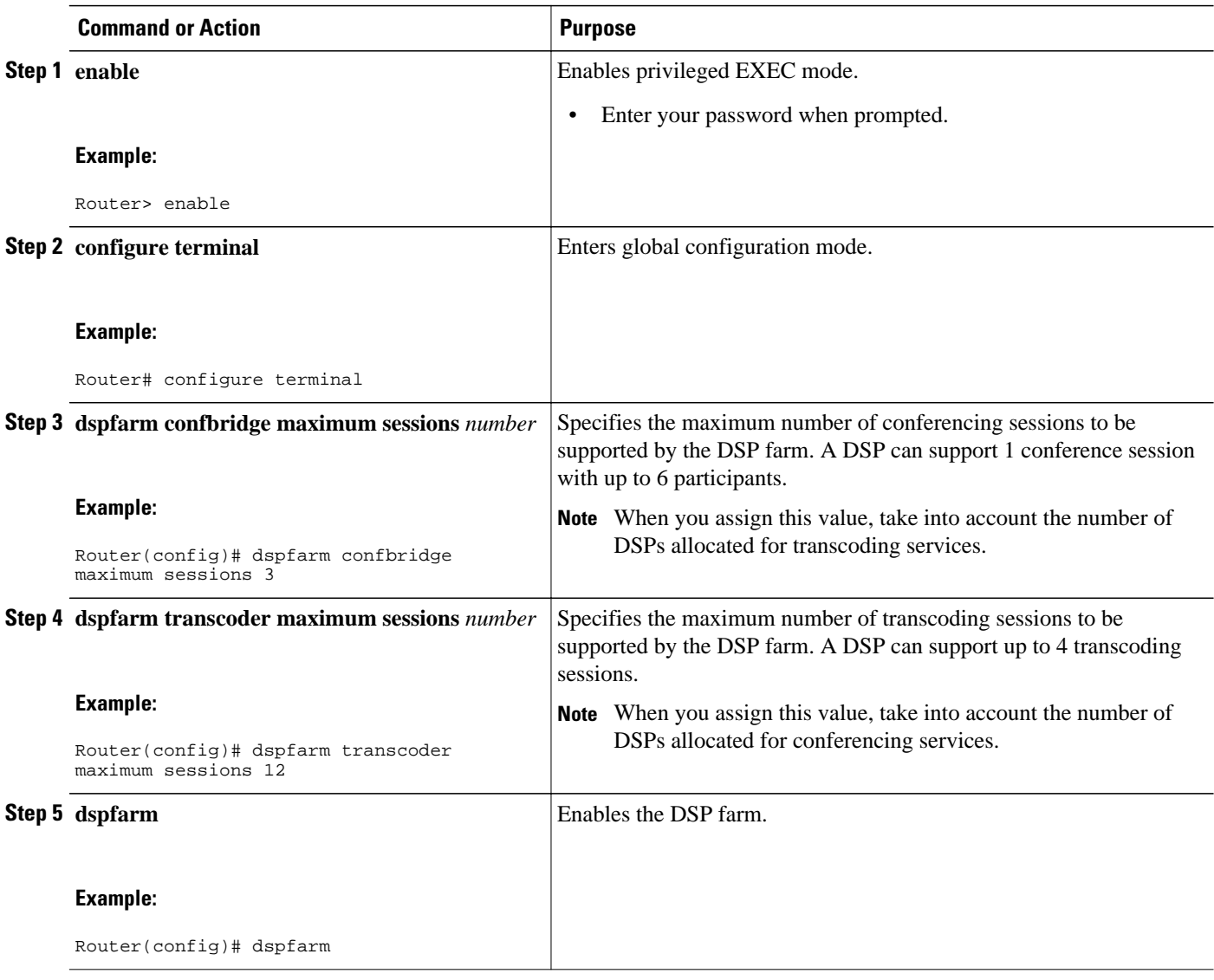

<span id="page-36-0"></span>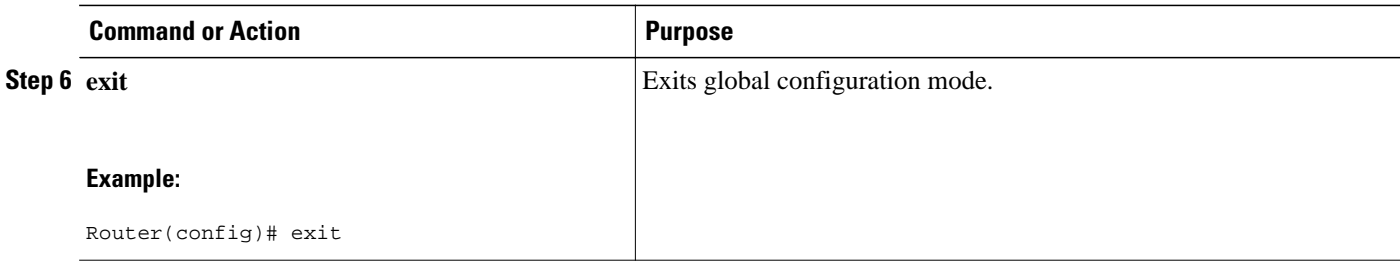

What to Do Next, page 37

## **What to Do Next**

## **Configuring Out-of-Band to In-Band DTMF Relay**

There are no specific configuration tasks necessary to support the Out-of-Band to In-Band DTMF Relay for Cisco IOS Voice Gateways feature except those described in the following Prerequisites section.

- Prerequisites, page 37
- [Restrictions,](#page-37-0) page 38
- [Out-of-Band to In-Band DTMF Relay for Cisco IOS Voice Gateways](#page-37-0), page 38

## **Prerequisites**

#### **Hardware**

- NM-HDV2, NM-HD-2VE, or onboard PVDM2 (Cisco 2800 series or Cisco 3800 series).
- WS-SVC-CMM-6T1 or WS-SVC-CMM-6E1 port adapter for Cisco Catalyst 6500 series and Cisco 7600 series Communication Media Module (CMM).

### **Software**

- Enable SCCP on the local interface that the MTP resource uses to communicate with Cisco Unified Communications Manager. For instructions, see the [Enabling SCCP on the Cisco Unified](#page-17-0) [Communications Manager Interface,](#page-17-0) page 18.
- Configure a DSP farm profile for MTP resources. For instructions, see the [Configuring a DSP Farm](#page-19-0) [Profile](#page-19-0), page 20.
- Associate the MTP profile with the Cisco Unified Communications Manager group. For instructions, see the [Associating a DSP Farm Profile to a Cisco Unified Communications Manager Group,](#page-22-0) page 23.
- Configure DTMF relay in the SIP dial peers using the **dtmf-relay rtp-nte** command.
- Configure DTMF relay in Cisco Unified Communications Manager 4.0 (formerly known as Cisco CallManager 4.0) or later. For information, see the [Cisco Unified CallManager 4.0](http://www.cisco.com/univercd/cc/td/doc/product/voice/c_callmg/4_0/index.htm) documentation.
- Consider your system requirements when configuring DSP farms and SCCP because the defaults for some commands might not result in expected behavior. In particular, the correct settings for the following commands are platform-specific and depend on your individual network characteristics:
	- **connect interval**
	- **connect retries**
- <span id="page-37-0"></span>◦ **keepalive retries**
- **keepalive timeout**
- **sccp registration retries**
- **sccp registration timeout**
- **switchback interval**

## **Restrictions**

- Multifrequency is supported by MTPs but Cisco Unified Communications Manager does not support it.
- Software MTP supports G.711 codecs only.

## **Out-of-Band to In-Band DTMF Relay for Cisco IOS Voice Gateways**

The Out-of-Band to In-Band DTMF Relay for Cisco IOS Voice Gateways feature provides the event processing capability in RFC 2833 that enables DTMF relay communication between SIP devices and nonSIP endpoints using Cisco Unified Communications Manager. RFC 2833 defines a method of transporting tones and other telephony events over Real-Time Transport Protocol (RTP) to ensure DTMF digits are accurately transmitted in a packet environment. A single packet representing a DTMF tone as an event code is passed within an RTP audio stream instead of sending the DTMF tone in-band, where it could be corrupted because of packet loss. When the packet reaches the receiver, it re-creates a tone of the correct frequency and duration.

DTMF detection and generation capabilities are added to the hardware and software MTP. The MTP generates out-of-band SCCP events to Cisco Unified Communications Manager when it detects a DTMF tone. The MTP creates event packets for DTMF digits and inserts the packets into the outgoing RTP stream after receiving an SCCP request from Cisco Unified Communications Manager.

The figure below illustrates the media setup and DTMF tone flow between a SIP network and nonSIP network over a DSP farm MTP.

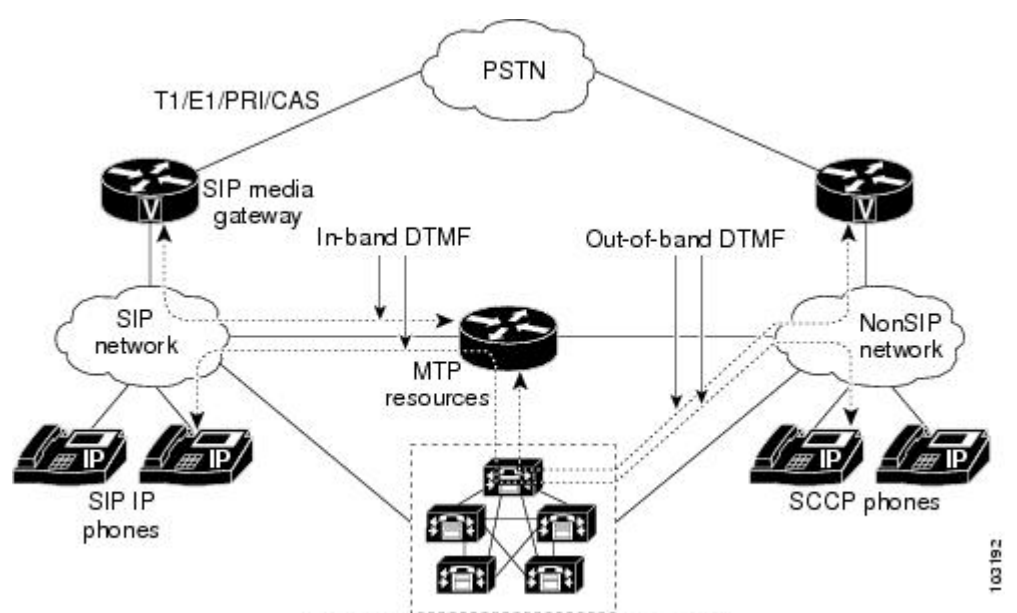

*Figure 3 DTMF Tone Flow Between a SIP and NonSIP Network*

Cisco Unified Communications Manager

<span id="page-38-0"></span>This feature supports DTMF relay using the following MTP and transcoder resources for Cisco Unified Communications Manager 4.0 (formerly known as Cisco CallManager 4.0):

- Software MTP--Software-only implementation that does not use a DSP resource for endpoints using the same codec and the same packetization time.
- Hardware MTP--Hardware-only implementation that uses a DSP resource for endpoints using the same G.711 codec but a different packetization time. Cisco Unified Communications Manager refers to it also as a software MTP.
- Transcoder--Hardware-only implementation using a DSP resource for endpoints using different codecs. Cisco Unified Communications Manager also refers to it as a hardware MTP.

For MTP and transcoding, the DSP farm supports only two IP streams connected to each other at a time. If more than two streams need connecting, the streams must be connected using conferencing.

**Note** For more information on MTPs and transcoders, see the [Cisco Unified Communications Manager System](http://www.cisco.com/univercd/cc/td/doc/product/voice/c_callmg/4_0/sys_ad/4_0_1/ccmsys/index.htm) [Guide Release 4.0\(1\)](http://www.cisco.com/univercd/cc/td/doc/product/voice/c_callmg/4_0/sys_ad/4_0_1/ccmsys/index.htm).

## **Configuration Examples for Conferencing and Transcoding**

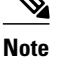

**Note** Universal transcoding using the AMR-NB codec in either direction is supported only on the Cisco AS5350XM and Cisco AS5450XM universal gateways.

- DSP-Farm Services on the NM-HDV2 or PVDM2 Example, page 39
- [DSP-Farm Services on the NM-HDV Example](#page-41-0), page 42
- [Tuning DSP-Farm Services on the NM-HDV Example](#page-42-0), page 43
- [DSP-Farm Services on the Cisco 1760 Example](#page-42-0), page 43
- [Dut-Band to In-Band DTMF Relay on Cisco 2801 Example](#page-44-0), page 45
- [Out-Band to In-Band DTMF Relay on Cisco 3725 Example](#page-46-0), page 47
- [Universal Transcoding with an Inbox on a Universal Gateway Example](#page-49-0), page 50
- [G.711 to Any Transcoding with an Inbox on a Universal Gateway Example](#page-50-0), page 51
- [Universal and G.711 to Any Transcoding with an Inbox on a Universal Gateway Example](#page-51-0), page 52
- [Universal and G.711 to Any Transcoding with an Inbox on an ISR Example](#page-52-0), page 53

## **DSP-Farm Services on the NM-HDV2 or PVDM2 Example**

The following example shows a configuration of conferencing and transcoding services on an NM-HDV2 or PVDM2. DSP farm profile 6, which supports transcoding, and profile 10, which supports conferencing are both assigned to Cisco Unified Communications Manager group 988.

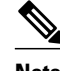

**Note** This configuration requires Cisco IOS Release 12.3(8)T or later.

```
Current configuration : 2661 bytes
!
```
version 12.3

```
service timestamps debug datetime msec
service timestamps log datetime msec
no service password-encryption
!
hostname sjl23
!
boot-start-marker
boot-end-marker
!
!
no aaa new-model
ip subnet-zero
!
!
!
ip host boating 223.255.254.254
no ftp-server write-enable
!
voice-card 1
  no dspfarm
  dsp services dspfarm
!
!
voice service voip 
 h323
!
!
controller T1 4/1
 framing sf
  crc-threshold 0
  linecode ami
!
controller T1 4/2
 framing sf
  crc-threshold 0
  linecode ami
!
!
!
interface FastEthernet0/0
  ip address 10.4.20.7 255.255.255.0
  no ip mroute-cache
  speed auto
  half-duplex
 no cdp enable
!
interface FastEthernet0/1
  no ip address
  no ip mroute-cache
  shutdown 
  duplex auto
  speed auto
  no cdp enable
!
ip default-gateway 10.4.0.1
ip classless
ip route 0.0.0.0 0.0.0.0 FastEthernet0/0
ip route 223.255.254.254 255.255.255.255 10.4.0.1
no ip http server
!
!
no cdp run
!
!
control-plane
!
!
voice-port 1/0/0
!
voice-port 1/0/1
!
```
!

```
sccp local FastEthernet0/0
sccp ccm 10.4.20.24 identifier 1 version 4.0
sccp ccm 10.4.20.25 identifier 2 version 4.0
sccp ccm 10.4.20.26 identifier 3 version 4.0
sccp ip precedence 3
sccp
sccp ccm group 48
 associate ccm 1 priority 1
 associate ccm 2 priority 2
  associate ccm 3 priority 3
  associate profile 10 register CFB123456789966
  associate profile 6 register MTP123456789988
 keepalive retries 5
  switchover method immediate
  switchback method immediate
  switchback interval 15
dspfarm profile 6 transcode
  codec g711ulaw
  codec g711alaw
  codec g729ar8
  codec g729abr8
 codec gsmfr
 maximum sessions 4
  associate application SCCP
dspfarm profile 10 conference
  codec g711ulaw
  codec g711alaw
  codec g729ar8
  codec g729abr8
  codec g729r8
  codec g729br8
 maximum sessions 1
 associate application SCCP
!
dial-peer cor custom
!
!
dial-peer voice 200 voip
destination-pattern 111.
 session target ipv4:10.4.205.24
!
dial-peer voice 2600 voip
 destination-pattern 666.
  session target ipv4:10.4.205.24
  codec g711ulaw
!
dial-peer voice 100 voip
  destination-pattern 5550...
  session target ipv4:10.4.205.24
  codec g711ulaw
!
dial-peer voice 10 pots
  destination-pattern 7770000
  forward-digits 0
!
dial-peer voice 11 pots
 destination-pattern 7771111
!
dial-peer voice 999 voip
 session target ipv4:10.4.205.8
!
gateway 
  timer receive-rtp 1200
!
!
line con 0
  exec-timeout 0 0
line aux 0
line vty 0 4
 password test
  login
!
```
! end

## <span id="page-41-0"></span>**DSP-Farm Services on the NM-HDV Example**

The following sample configuration shows voice conferencing and transcoding are both configured on the same NM-HDV.

```
Current configuration : 1163 bytes
!
version 12.2
service timestamps debug datetime msec
service timestamps log datetime msec
no service password-encryption
!
hostname router
!
voice-card 1
 dsp services dspfarm
!
ip subnet-zero
!
mta receive maximum-recipients 0
!
controller T1 1/0 
  framing sf
  linecode ami
  no yellow generation
 no yellow detection
!
controller T1 1/1
  framing sf
  linecode ami
 no yellow generation
 no yellow detection
!
interface FastEthernet0/0
  ip address 10.10.10.11 255.255.255.0
  load-interval 30
  duplex auto
  speed auto
!
interface FastEthernet0/1
  ip address 10.3.150.139 255.0.0.0
  load-interval 30
  duplex auto
  speed auto
!
ip classless 
ip route 192.255.254.254 255.255.255.255 FastEthernet0/1
ip http server
!
call rsvp-sync
!
mgcp profile default
!
sccp local FastEthernet0/0 
sccp 
sccp ccm 10.10.10.1 priority 1 
sccp ccm 10.10.10.2 priority 2 
dspfarm transcoder maximum sessions 1 
dspfarm confbridge maximum sessions 1 
dspfarm 
!
voice-port 1/0/0
!
voice-port 1/0/1
!
voice-port 1/1/0
!
voice-port 1/1/1
```

```
!
mgcp profile default
!
dial-peer cor custom
!
dial-peer voice 10 pots
  destination-pattern 3140001
  port 1/0/0
!
! Following dial peer is for calls to H.323 end-point 313.... for transcoding. 
! Session target is IP address of Cisco Unified Communications Manager.
!
dial-peer voice 100 voip 
  destination-pattern 313....
  session target ipv4:10.10.10.1 
!
! Following dial peer is for calls to IP Phones for conferencing.
! Session target is IP address of Cisco Unified Communications Manager.
!
dial-peer voice 200 voip 
  destination-pattern 700....
  session target ipv4:10.10.10.1 
  codec g711alaw 
!
line con 0
line aux 0
line vty 0 4
  login
!
end
```
## **Tuning DSP-Farm Services on the NM-HDV Example**

```
...
sccp local FastEthernet 0/0
sccp
sccp ccm 10.10.10.1 priority 1 version 3.1+
sccp ccm 10.10.10.2 priority 2
sccp ip precedence 5
sccp switchback timeout guard 180
!
dspfarm confbridge maximum sessions 3
dspfarm rtp timeout 60
dspfarm connection interval 60
dspfarm
```
## **DSP-Farm Services on the Cisco 1760 Example**

```
Current configuration :1763 bytes
!
version 12.3
service timestamps debug datetime msec
service timestamps log datetime msec
no service password-encryption
!
hostname c1760
!
boot-start-marker
boot-end-marker
!
logging buffered 40960 debugging
no logging console
!
tdm clock E1 1/0 both export line
tdm clock bri-auto
mmi polling-interval 60
no mmi auto-configure
no mmi pvc
```
mmi snmp-timeout 180

voice-card 0 ! voice-card 1 ! no aaa new-model ip subnet-zero ip cef ! ! no ip domain lookup ip multicast-routing no ftp-server write-enable isdn switch-type basic-net3 ! ! ccm-manager music-on-hold ! ! controller E1 1/0 ! ! interface FastEthernet0/0 ip address 10.1.1.34 255.255.0.0 ip igmp join-group 172.16.1.10 speed auto no keepalive ! interface BRI0/0 no ip address isdn switch-type basic-net3 isdn incoming-voice voice ! interface BRI0/1 no ip address shutdown isdn switch-type basic-net3 ! ip default-gateway 10.5.0.1 ip classless no ip http server ip rtcp report interval 2000 ! ! control-plane ! ! ! voice-port 0/0 ! voice-port 0/1 ! ! sccp local FastEthernet0/0 sccp sccp ccm 10.1.1.30 priority 1 sccp ccm 10.1.1.0 priority 2 sccp switchback timeout guard 180 ! **dspfarm transcoder maximum sessions 4 dspfarm confbridge maximum sessions 1 dspfarm rtp timeout 60 dspfarm connection interval 60 dspfarm** ! ! dial-peer voice 500 pots destination-pattern 241760.... incoming called-number 261760.... direct-inward-dial port 0/0

prefix 241760

!

```
dial-peer voice 600 voip
  destination-pattern 261760....
  session target ipv4:10.1.1.30
  incoming called-number 241760....
  playout-delay minimum low
  codec g711ulaw
 no vad
!
gateway
  timer receive-rtcp 5
  timer receive-rtp 1200
!
!
line con 0
  exec-timeout 0 0
line aux 0
line vty 0 4
  login
!
end
```
## **Dut-Band to In-Band DTMF Relay on Cisco 2801 Example**

In the following configuration, the voice gateway acts as both a H.323 gateway and DSP farm.

```
Building configuration...
Current configuration :2091 bytes
!
version 12.3
service timestamps debug datetime msec
service timestamps log datetime msec
no service password-encryption
!
hostname 2801_router
!
boot-start-marker
boot-end-marker
!
no logging console
!
no network-clock-participate wic 1
network-clock-participate wic 2
no network-clock-participate wic 3
network-clock-participate wic 4
mmi polling-interval 60
no mmi auto-configure
no mmi pvc
mmi snmp-timeout 180
no aaa new-model
ip subnet-zero
ip cef
!
!
!
no ftp-server write-enable
isdn switch-type primary-net5
voice-card 0
 dsp services dspfarm
!
!
!
controller T1 2/0
 shutdown
  framing esf
 linecode b8zs
!
controller T1 2/1
 framing esf
  linecode b8zs
!
!
```

```
!
interface FastEthernet0/0
  ip address 192.168.12.21 255.255.255.0
  duplex auto
  speed auto
!
interface FastEthernet0/1
 no ip address
  shutdown
  duplex auto
  speed auto
!
interface BRI4/0
 no ip address
  isdn switch-type basic-net3
!
interface BRI4/1
  no ip address
  isdn switch-type basic-net3
!
ip classless
ip http server
!
!
!
control-plane
!
!
!
voice-port 3/0
!
voice-port 3/1
!
voice-port 4/0
!
voice-port 4/1
!
!
sccp local FastEthernet0/0
sccp ccm 192.168.12.131 identifier 1 version 4.0
sccp ip precedence 4
sccp
!
sccp ccm group 1
 bind interface FastEthernet0/0
  associate ccm 1 priority 1
  associate profile 2 register amalthea-mtp
  associate profile 1 register amalthea-xcode
  registration retries 20
  registration timeout 30
  keepalive retries 10
  connect retries 30
  connect interval 30
!
dspfarm profile 1 transcode
  description xcode func
  codec g711ulaw
  codec g711alaw
  codec g729ar8
  codec g729abr8
  codec gsmfr
  codec g729r8
  maximum sessions 2
  associate application SCCP
!
dspfarm profile 2 mtp
  codec g711ulaw
  maximum sessions hardware 2
  maximum sessions software 2
  associate application SCCP
!
!
dial-peer voice 1 pots
```

```
 destination-pattern 4444
  port 3/0
!
dial-peer voice 2 voip
  destination-pattern 52..
  session target ipv4:192.168.12.131
  dtmf-relay h245-alphanumeric
!
gateway
  timer receive-rtp 1200
!
!
line con 0
line aux 0
line vty 0 4
  login
!
end
```
## **Out-Band to In-Band DTMF Relay on Cisco 3725 Example**

The following running configuration example shows the MTP device configuration:

```
Building configuration...
Current configuration : 1435 bytes
!
version 12.3
service timestamps debug uptime
service timestamps log uptime
no service password-encryption
!
hostname router1
!
voice-card 1
 no dspfarm
 dsp services dspfarm
!
voice-card 2
 dspfarm
!
no aaa new-model
ip subnet-zero
!
ip host sample 10.10.10.5
mpls ldp logging neighbor-changes
no ftp-server write-enable
no scripting tcl init
no scripting tcl encdir
!
no voice hpi capture buffer
no voice hpi capture destination
!
interface FastEthernet0/0
  ip address 10.4.118.13 255.255.255.255
  duplex auto
  speed auto
!
interface FastEthernet0/1
 no ip address
  shutdown
 duplex auto
 speed auto
!
ip default-gateway 10.4.0.10
ip classless
ip route 10.0.0.0 255.255.255.255 FastEthernet0/0
ip route 223.255.255.255 255.255.255.255 FastEthernet0/0
!
ip http server
!
sccp local FastEthernet0/0
```

```
sccp ccm 10.40.10.10 identifier 10 version 4.0
sccp ccm 10.10.10.51 identifier 20 version 4.0
sccp
!
sccp ccm group 48
 associate ccm 10 priority 1
 associate ccm 20 priority 2
 associate profile 12 register MTP123456789
 associate profile 2 register XCODE123456
!
dspfarm profile 2 transcode
 codec g711ulaw
 codec g711alaw
  codec g729ar8
  codec g729abr8
 codec gsmfr
 maximum sessions 2
 associate application SCCP
!
dspfarm profile 12 mtp
 codec g711ulaw
 maximum sessions hardware 4
 maximum sessions software 40
 associate application SCCP
!
   • SIP Gateway Example, page 48
```
## **SIP Gateway Example**

The following running configuration example shows the SIP gateway configuration for the Out-Band to In-Band DTMF Relay feature:

```
Building configuration...
Current configuration : 2051 bytes
!
version 12.3
service timestamps debug uptime
service timestamps log uptime
no service password-encryption
!
hostname cisco_sip_gw
!
logging buffered 6000000 debugging
!
voice-card 2
 dspfarm
!
no aaa new-model
ip subnet-zero
!
!
ip domain name cisco.com
ip host sample 10.10.10.5
ip host myhost 10.4.175.2
mpls ldp logging neighbor-changes
no ftp-server write-enable
no scripting tcl init
no scripting tcl encdir
!
!
no voice hpi capture buffer
no voice hpi capture destination 
!
!
ccm-manager mgcp
ccm-manager music-on-hold
ccm-manager config server 10.4.175.2 
ccm-manager config
!
```
login

```
!
controller T1 2/0
  framing esf
  linecode b8zs
  ds0-group 1 timeslots 1-24 type e&m-wink-start
!
controller T1 2/1
  framing sf
  linecode ami
!
!
!
interface FastEthernet0/0
  ip address 10.4.175.14 255.255.0.0
  duplex auto
  speed auto
!
interface FastEthernet0/1
 no ip address
  shutdown
  duplex auto
  speed auto
! 
interface BRI1/0
 no ip address
!
ip default-gateway 10.4.0.1
ip classless
ip route 0.0.0.0 255.255.0.0 FastEthernet0/0
ip route 223.255.254.254 255.255.255.255 FastEthernet0/0
!
ip http server
!
!
voice-port 1/0/0
!
voice-port 1/0/1
!
voice-port 1/1/0
!
voice-port 2/0:1
!
mgcp profile default
!
!
dial-peer voice 1 voip
  destination-pattern 2000
 session protocol sipv2
  session target ipv4:10.4.175.2
  dtmf-relay rtp-nte
  codec g711ulaw
!
dial-peer voice 3 pots
  application mgcpapp
  port 2/0:1
!
dial-peer voice 999201 pots
  application mgcpapp
  port 2/0:1
!
dial-peer voice 2 pots
  destination-pattern 2005
 port 1/0/0
!
dial-peer voice 5 pots
  destination-pattern 2001
  port 1/0/0
!
!
line con 0
line aux 0
line vty 0 4
```
! ! end

## <span id="page-49-0"></span>**Universal Transcoding with an Inbox on a Universal Gateway Example**

The following example shows a universal transcoding configuration with an inbox on a Cisco Unified Border Element on a universal gateway. Universal gateways include the Cisco AS5350XM and Cisco AS5400XM platforms:

```
iLBC_UUT1#sh run 
Building configuration...
Current configuration : 3244 bytes
!
!
voice-card 5
  dsp services dspfarm
!
voice-card 6
!
voice-card 7
  dsp services dspfarm
!
!
voice service voip 
  allow-connections h323 to h323
  allow-connections h323 to sip
  allow-connections sip to h323
  fax protocol t38 ls-redundancy 0 hs-redundancy 0 fallback cisco
  modem passthrough none codec g729r8 pre-ietf
!
!
interface GigabitEthernet0/0
  ip address 10.10.10.2 255.255.0.0
  duplex auto
  speed auto
  negotiation auto
!
interface GigabitEthernet0/1
  ip address 10.20.20.2 255.255.0.0
  duplex auto
  speed auto
 negotiation auto
!
!
sccp local GigabitEthernet0/0
sccp ccm 10.10.10.2 identifier 1 
sccp
!
sccp ccm group 1
 associate ccm 1 priority 1
 associate profile 10 register MTPNEWONE
!
dspfarm profile 10 transcode universal
  codec g711ulaw
  codec g711alaw
  codec ilbc
  codec g723r63
  codec g723r53
  codec gsmamr-nb
  codec g729ar8
  codec g729abr8
  maximum sessions 10
  associate application SCCP
!
!
dial-peer voice 10 voip
  destination-pattern 9991...
  session protocol sipv2
  session target ipv4:20.20.20.1
```

```
!
dial-peer voice 20 voip
  session target ipv4:10.10.10.1
  incoming called-number 9991...
 codec ilbc
!
!
telephony-service -------------------------> Only Required for InBox
  sdspfarm units 1
  sdspfarm transcode sessions 128
 sdspfarm tag 1 MTPNEWONE
 ip source-address 10.10.10.2 port 2000
 max-conferences 8 gain -6
 transfer-system full-consult
!
```
## **G.711 to Any Transcoding with an Inbox on a Universal Gateway Example**

The following example shows the configuration for transcoding for G.711 to any codec with an inbox on a Cisco Unified Border Element on a universal gateway. Universal gateways include the Cisco AS5350XM and Cisco AS5400XM platforms:

```
iLBC_UUT1#sh run 
Building configuration...
Current configuration : 3244 bytes
!
!
voice-card 5
 dsp services dspfarm
!
voice-card 6
!
voice-card 7
 dsp services dspfarm
!
!
voice service voip 
 allow-connections h323 to h323
  allow-connections h323 to sip
  allow-connections sip to h323
  fax protocol t38 ls-redundancy 0 hs-redundancy 0 fallback cisco
 modem passthrough none codec g729r8 pre-ietf
!
!
interface GigabitEthernet0/0
 ip address 10.10.10.2 255.255.0.0
  duplex auto
  speed auto
 negotiation auto
!
interface GigabitEthernet0/1
  ip address 10.20.20.2 255.255.0.0
  duplex auto
  speed auto
 negotiation auto
!
!
sccp local GigabitEthernet0/0
sccp ccm 10.10.10.2 identifier 1 
sccp
!
sccp ccm group 1
 associate ccm 1 priority 1
  associate profile 20 register traditional
!
!
dspfarm profile 20 transcode
 codec g711ulaw
  codec g711alaw
```

```
 codec ilbc
  codec g723r63
  codec g723r53
  codec gsmamr-nb
  codec g729ar8
  codec g729abr8
  maximum sessions 20
  associate application SCCP
! 
!
dial-peer voice 10 voip
  destination-pattern 9991...
  session protocol sipv2
  session target ipv4:10.20.20.1
  codec g711ulaw
!
dial-peer voice 20 voip
  session target ipv4:10.10.10.1
  incoming called-number 9991...
  codec ilbc
!
!
telephony-service -------------------------> Only Required for InBox
  sdspfarm units 1
  sdspfarm transcode sessions 128
  sdspfarm tag 1 traditional
  ip source-address 10.10.10.2 port 2000
  max-conferences 8 gain -6
  transfer-system full-consult
!
```
## **Universal and G.711 to Any Transcoding with an Inbox on a Universal Gateway Example**

The following example shows the configuration for transcoding for both universal and G.711 to any codec with an inbox on a Cisco Unified Border Element on a universal gateway. Universal gateways include the Cisco AS5350XM and Cisco AS5400XM platforms:

```
iLBC_UUT1#sh run 
Building configuration...
!
voice-card 5
 dsp services dspfarm
!
voice-card 6
!
voice-card 7
 dsp services dspfarm
!
voice service voip 
 allow-connections h323 to h323
 allow-connections h323 to sip
  allow-connections sip to h323
 fax protocol t38 ls-redundancy 0 hs-redundancy 0 fallback cisco
 modem passthrough none codec g729r8 pre-ietf
!
!
interface GigabitEthernet0/0
  ip address 10.10.10.2 255.255.0.0
 duplex auto
 speed auto
 negotiation auto
!
interface GigabitEthernet0/1
 ip address 10.20.20.2 255.255.0.0
 duplex auto
 speed auto
 negotiation auto
!
```
!

```
sccp local GigabitEthernet0/0
sccp ccm 10.10.10.2 identifier 1
sccp
!
sccp ccm group 1
  associate ccm 1 priority 1
  associate profile 20 register traditional
  associate profile 10 register MTPNEWONE
!
dspfarm profile 10 transcode universal
  codec g711ulaw
  codec g711alaw
  codec ilbc
  codec g723r63
  codec g723r53
  codec gsmamr-nb
  codec g729ar8
  codec g729abr8
  maximum sessions 10
  associate application SCCP
!
dspfarm profile 20 transcode
  codec g711ulaw
  codec g711alaw
  codec ilbc
  codec g723r63
  codec g723r53
  codec gsmamr-nb
  codec g729ar8
  codec g729abr8
  maximum sessions 20
  associate application SCCP
! 
dial-peer voice 10 voip
  destination-pattern 9991...
  session protocol sipv2
  session target ipv4:10.20.20.1
  codec g711ulaw
!
dial-peer voice 20 voip
 session target ipv4:10.10.10.1
  incoming called-number 9991...
  codec ilbc
!
!
telephony-service -------------------------> Only Required for InBox
  sdspfarm units 2
  sdspfarm transcode sessions 128
  sdspfarm tag 1 traditional
  sdspfarm tag 2 MTPNEWONE
  ip source-address 10.10.10.2 port 2000
  max-conferences 8 gain -6
  transfer-system full-consult
!
```
## **Universal and G.711 to Any Transcoding with an Inbox on an ISR Example**

The following example shows the configuration for transcoding for both universal and G.711 to any codec with an inbox on a Cisco Unified Border Element on an integrated services router. Integrated services routers include the Cisco 2800 and Cisco 3800 platforms:

```
crosby-3845#
!
voice-card 0
  no dspfarm
  dsp services dspfarm !
!
voice service voip 
  allow-connections h323 to h323
```
!

```
interface GigabitEthernet0/0
 ip address 10.3.65.102 255.255.0.0
 duplex auto
  speed auto
 media-type rj45
! 
!
sccp local GigabitEthernet0/0 
sccp ccm 10.3.65.102 identifier 1 
sccp
!
sccp ccm group 1
 associate ccm 1 priority 1
 associate profile 20 register MTP000ABCD
 associate profile 10 register OLDONE
 keepalive retries 5
 switchback method immediate
!
dspfarm profile 10 transcode ------------> for g711 to any
 codec g711ulaw
 codec g711alaw
 codec ilbc
  codec g723r63
 codec g723r53
 codec gsmamr-nb
 codec g729ar8
 codec g729abr8
 maximum sessions 10 
 associate application SCCP
!
dspfarm profile 20 transcode universal --------------> for Any to Any 
  codec g711ulaw
  codec g711alaw
 codec ilbc
 codec g723r63
 codec g723r53
 codec gsmamr-nb
 codec g729ar8
 codec g729abr8
 maximum sessions 2
 associate application SCCP
!
!
dial-peer voice 10 voip
destination-pattern 2.
 session target ipv4:1.3.65.12
 codec ilbc
!
dial-peer voice 11 voip
destination-pattern 1.
 session target ipv4:10.3.65.11
 codec g711ulaw
!
! 
telephony-service -----------> Minimum config for telephony is required for InBox
  ip source-address 10.3.65.102 port 2000
  sdspfarm units 2
 sdspfarm transcode sessions 30 
 sdspfarm tag 1 MTP000ABCD
  sdspfarm tag 2 OLDONE
 max-ephones 20
 max-dn 20
 max-conferences 12 gain -6
 transfer-system full-consult
 create cnf-files version-stamp 7960 Sep 27 2006 20:39:40
```
## **Where to Go Next**

- <span id="page-54-0"></span>• To enable MGCP on a Cisco IOS gateway, see Configuring MGCP Gateway Support for Cisco Unified Communications Manager, page 23 .
- To enable MGCP PRI backhaul support, see "Configuring MGCP PRI Backhaul and T1 CAS Support for Cisco Unified Communications Manager" on page 113 .
- To enable MGCP BRI backhaul support, see "Configuring MGCP-Controlled Backhaul of BRI Signaling in Conjunction with Cisco Unified Communications Manager" on page 129 .
- To download region-specific tones and the associated frequencies, amplitudes, and cadences, see "Configuring Tone Download to MGCP Gateways" on page 145 .

## **Additional References**

- "Overview of Cisco Unified Communications Manager and Cisco IOS Interoperability" on page 13 -- Describes basics of underlying technology and lists related documents.
- "Conference Bridges" chapter in the *Cisco Unified CallManager System Guide* , Release 4.0(1)-- Overview of conference devices in Cisco Unified CallManager 4.0.
- "Conference Bridge Configuration" chapter in the *Cisco Unified CallManager Administration Guide,* Release 4.0(1)--Describes how to configure conference bridges in Cisco Unified CallManager 4.0.
- "Transcoders" chapter in the *Cisco Unified CallManager System Guide* --Overview of transcoder devices in Cisco Unified CallManager 4.0.
- "Transcoder Configuration" chapter in the *Cisco Unified CallManager Administration Guide* -- Describes how to configure transcoders in Cisco Unified CallManager 4.0.
- [IP Communications High-Density Digital Voice/Fax Network Module](http://www.cisco.com/univercd/cc/td/doc/product/software/ios123/123newft/123t/123t_7/hdd_vfnm.htm) feature document--Describes how to configure support for the NM-HDV2 in Cisco IOS gateways.
- "Connecting Voice Network Modules" chapter in the *Cisco Network Modules Hardware Installation Guide* --Describes how to install the voice network modules.

CCDE, CCENT, CCSI, Cisco Eos, Cisco Explorer, Cisco HealthPresence, Cisco IronPort, the Cisco logo, Cisco Nurse Connect, Cisco Pulse, Cisco SensorBase, Cisco StackPower, Cisco StadiumVision, Cisco TelePresence, Cisco TrustSec, Cisco Unified Computing System, Cisco WebEx, DCE, Flip Channels, Flip for Good, Flip Mino, Flipshare (Design), Flip Ultra, Flip Video, Flip Video (Design), Instant Broadband, and Welcome to the Human Network are trademarks; Changing the Way We Work, Live, Play, and Learn, Cisco Capital, Cisco Capital (Design), Cisco:Financed (Stylized), Cisco Store, Flip Gift Card, and One Million Acts of Green are service marks; and Access Registrar, Aironet, AllTouch, AsyncOS, Bringing the Meeting To You, Catalyst, CCDA, CCDP, CCIE, CCIP, CCNA, CCNP, CCSP, CCVP, Cisco, the Cisco Certified Internetwork Expert logo, Cisco IOS, Cisco Lumin, Cisco Nexus, Cisco Press, Cisco Systems, Cisco Systems Capital, the Cisco Systems logo, Cisco Unity, Collaboration Without Limitation, Continuum, EtherFast, EtherSwitch, Event Center, Explorer, Follow Me Browsing, GainMaker, iLYNX, IOS, iPhone, IronPort, the IronPort logo, Laser Link, LightStream, Linksys, MeetingPlace, MeetingPlace Chime Sound, MGX, Networkers, Networking Academy, PCNow, PIX, PowerKEY, PowerPanels, PowerTV, PowerTV (Design), PowerVu, Prisma, ProConnect, ROSA, SenderBase, SMARTnet, Spectrum Expert, StackWise, WebEx, and the WebEx logo are registered trademarks of Cisco and/or its affiliates in the United States and certain other countries.

Cisco and the Cisco logo are trademarks or registered trademarks of Cisco and/or its affiliates in the U.S. and other countries. To view a list of Cisco trademarks, go to this URL: [www.cisco.com/go/trademarks.](http://www.cisco.com/go/trademarks)

Third-party trademarks mentioned are the property of their respective owners. The use of the word partner does not imply a partnership relationship between Cisco and any other company. (1110R)

Any Internet Protocol (IP) addresses and phone numbers used in this document are not intended to be actual addresses and phone numbers. Any examples, command display output, network topology diagrams, and other figures included in the document are shown for illustrative purposes only. Any use of actual IP addresses or phone numbers in illustrative content is unintentional and coincidental.

© 2011 Cisco Systems, Inc. All rights reserved.

© 2011 Cisco Systems, Inc. All rights reserved.